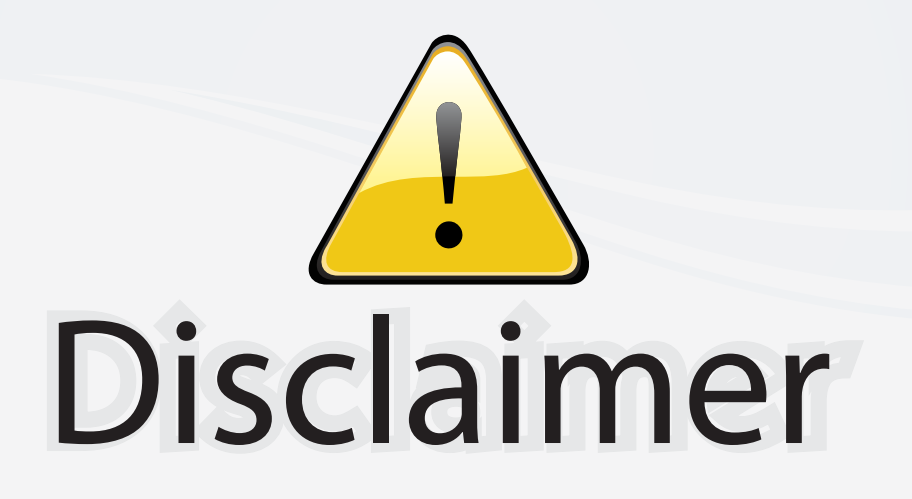

This user manual is provided as a free service by FixYourDLP.com. FixYourDLP is in no way responsible for the content of this manual, nor do we guarantee its accuracy. FixYourDLP does not make any claim of copyright and all copyrights remain the property of their respective owners.

About FixYourDLP.com

FixYourDLP.com (http://www.fixyourdlp.com) is the World's #1 resource for media product news, reviews, do-it-yourself guides, and manuals.

Informational Blog: http://www.fixyourdlp.com Video Guides: http://www.fixyourdlp.com/guides User Forums: http://www.fixyourdlp.com/forum

FixYourDLP's Fight Against Counterfeit Lamps: http://www.fixyourdlp.com/counterfeits

# Sponsors:

RecycleYourLamp.org – Free lamp recycling services for used lamps: http://www.recycleyourlamp.org

Lamp Research - The trusted 3rd party lamp research company: http://www.lampresearch.com

Discount-Merchant.com – The worlds largest lamp distributor: http://www.discount-merchant.com

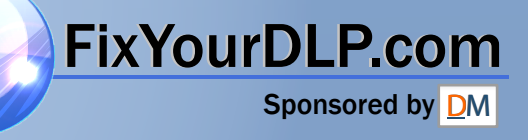

### **«Polaroid** Polaview SuperPortable 10

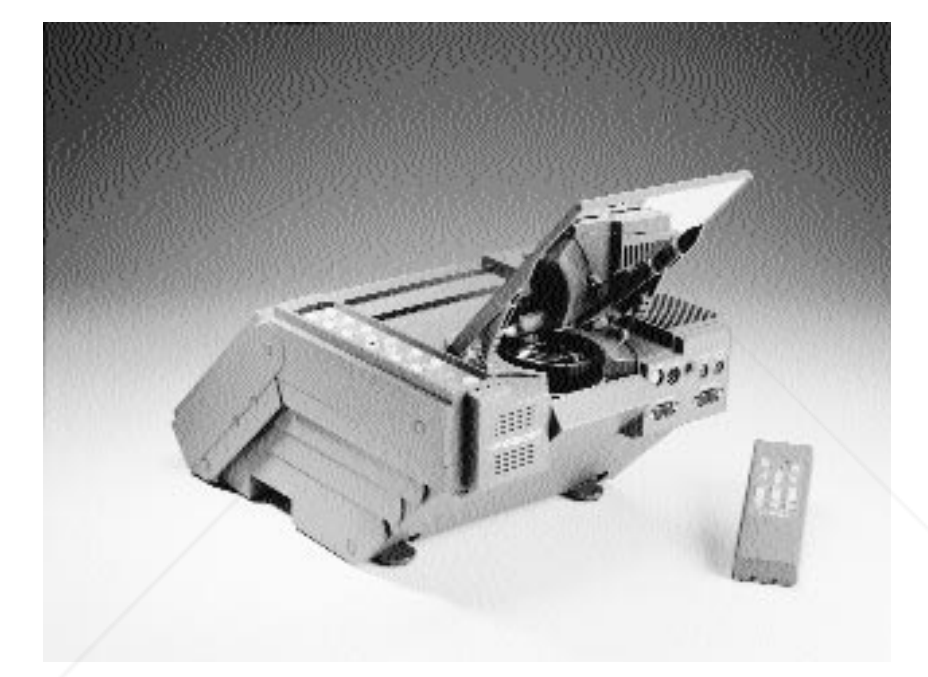

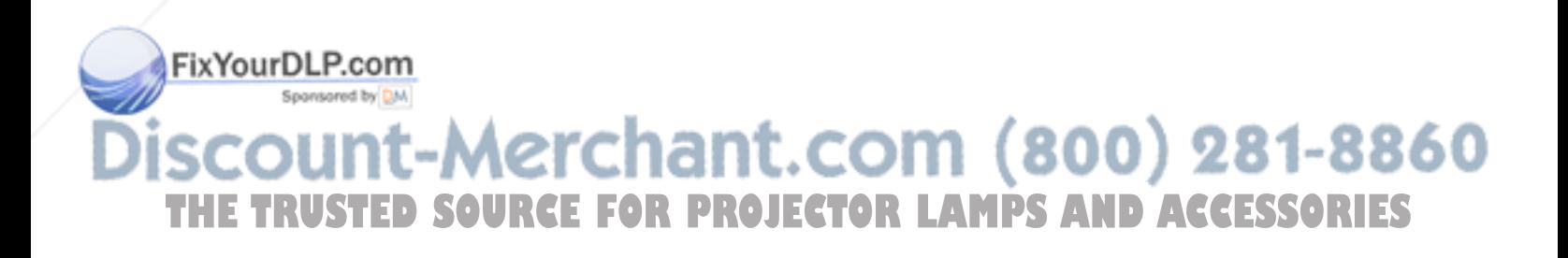

*FCC Statement Warning:* This equipment generates, uses and can radiate radio frequency energy and, if not installed and used in accordance with the instruction manual, may cause interference to radio communications. It has been tested and found to comply with limits for a Class "A" computing device pursuant to Subpart B of Part 15 of the FCC Rules, which are designed to provide reasonable protection against such interference when operated in a commercial environment. Operation of this equipment in a residential area is likely to cause interference in which case the user, at his own expense, will be required to take whatever measures may be necessary to correct the interference.

> *Warning:* Changes or modifications to this unit not expressly approved by Polaroid could void the user's authority to operate the equipment.

*Canadian Notice* This digital apparatus does not exceed the Class A limits for radio noise emissions from digital apparatus set out in the Radio Interference Regulations of the Canadian Department of Communications.

> Le présent appareil numérique n'émet pas de bruits radioélectriques dépassant les limites applicables aux appareils numériques de la classe A prescrites dans le Règlement sur le brouillage radioélectrique edicté par le ministère des Communications du Canada.

*European Notice Warning:* This is a Class A product. In a domestic environment this product may cause radio interference in which case the user may be required to take adequate measures. The "CE" mark certifies that this product satisfies the requirements of the EU (European Union) regarding safety, public health, environment and consumer protection. ("CE" is the abbreviation of Conformité Européenne.) This product is in conformity with the following directives: 73/23/EEC, low voltage directive; 89/33/EEC, EMC directive; 93/68/EEC, "CE" marking directive.

FixYourDLP.com

© Copyright 1996 Polaroid Corporation. All rights reserved. 8860 Specifications are subject to change without notice. **THETRUSTEDSOURCEFORPROJECTORLAMPSANDACCESSORIES**

## Table of contents

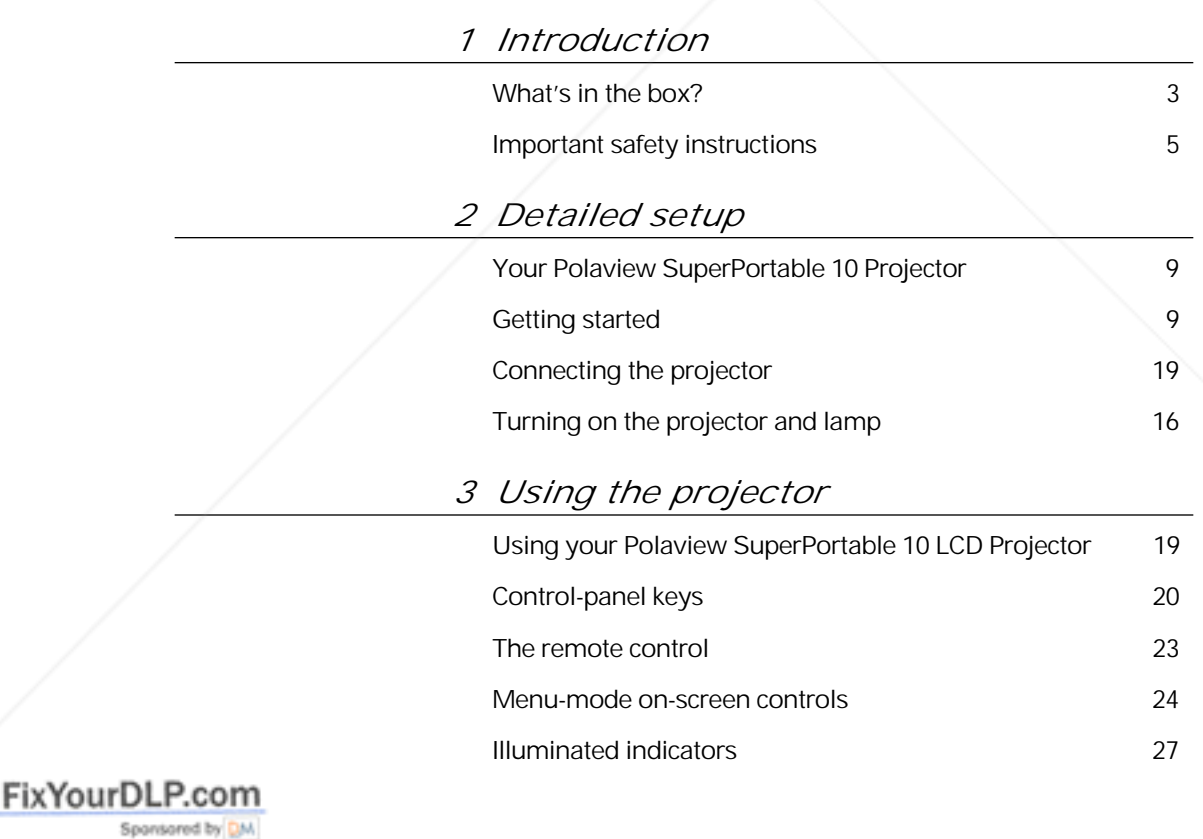

**THE TRUSTED SOURCE FOR PROJECTOR LAMPS AND ACCESSORIES** 

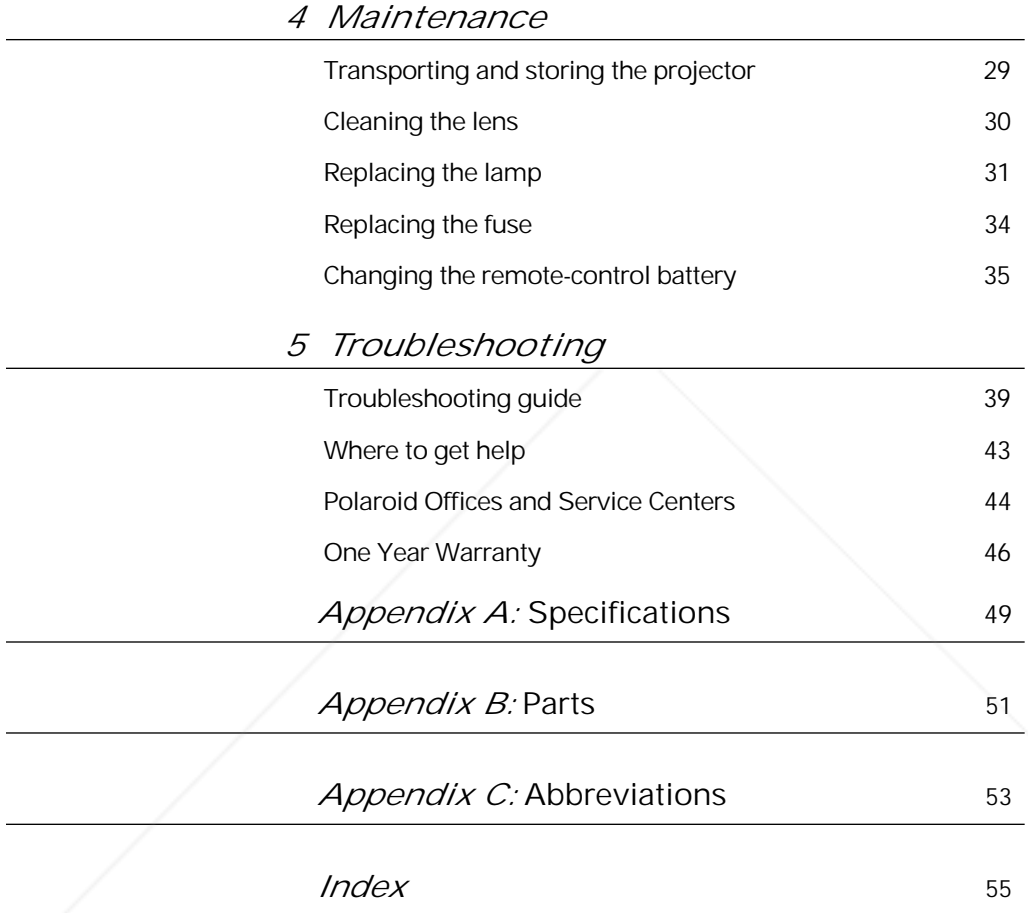

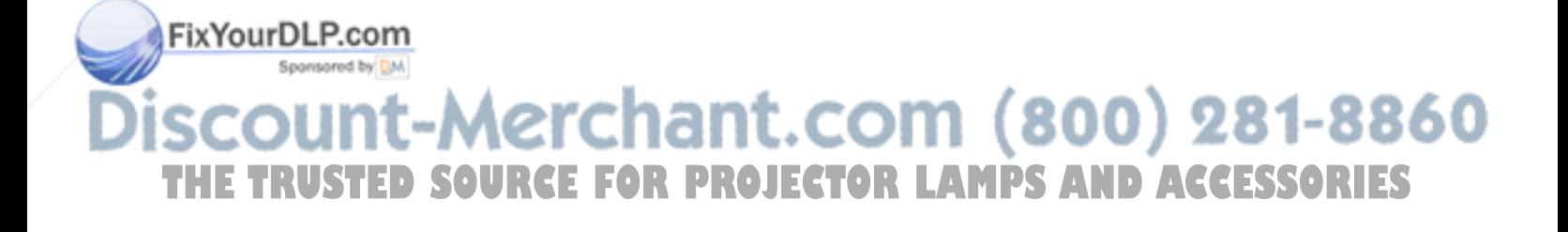

### 1 Introduction

The Polaroid Polaview projector family consists of portable, color data and video LCD desktop projectors that make sharing data and presenting information as easy as connecting your computer to your monitor.

The Polaview SuperPortable 10 LCD Projector is a full-color compact LCD projection system ideal for displaying a computerized multi-media presentation. The built-in amplifier and speakers let you play sound from a portable CD player or to the auxiliary output of a stereo system. The projector also lets you display video output from a VCR or LaserDisc player.

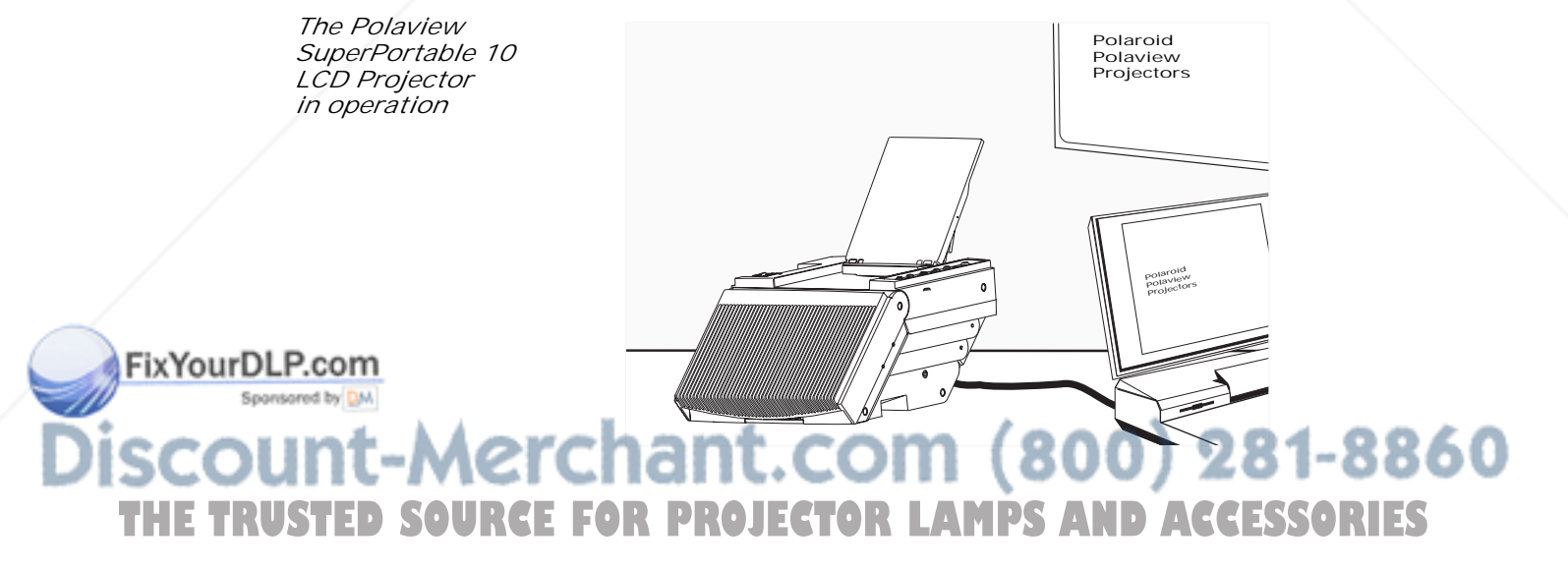

The projector has a monitor-interface connector that lets you view your computer video simultaneously on both the small and large screens.

You can connect the projector to any IBM or IBM compatible computer equipped with a VGA video output. You can also connect it to any Apple Macintosh computer that is equipped with a standard Macintosh video output.

The projector uses advanced thin-film-transistor liquid crystal display (TFT LCD) technology and is capable of displaying up to 16,194,277 colors. The fast response time of the TFT LCD lets the projector display sharp, clear, fast-moving images.

The liquid crystal display is a matrix of 921,600 pixels arranged in 480 rows and 640 columns. Each pixel is a single thin-film transistor that actively controls the brightness of the light that passes through the pixel.

When you turn on the projector, you also turn on the built-in fans that prevent the projector from overheating.

The control panel and on-screen controls let you change the video source or make adjustments to the projected color image and sound.

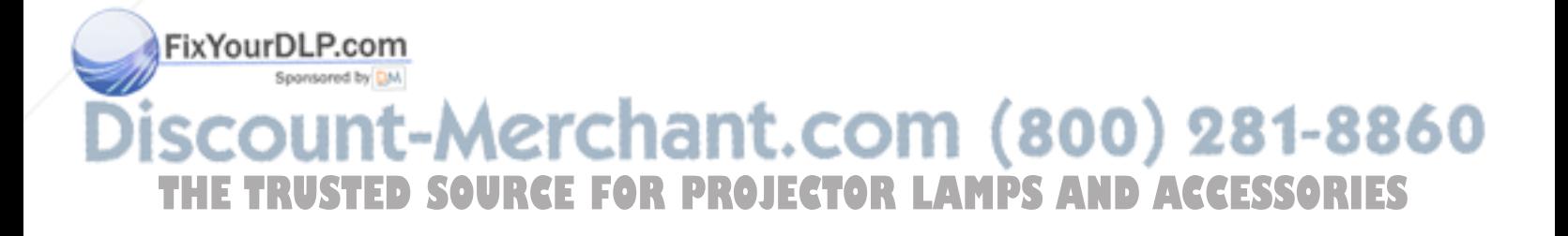

*What's in the box?*

*Items included with the Polaview SuperPortable 10 LCD Projector*

FixYourDLP.com

Spansared by DM

*a b c h g f d e*

After you open the box and remove the projector and accessories, make sure you have all of the items shown below.

- *a* Polaview SuperPortable 10 LCD Projector
- *b* RC-8 remote control
- *c* Macintosh computer and monitor adapters
- *d* Power cord (110V units only)
- *e* VGA 9 ft. computer cable
- *f* PC video cable
- *g* 3.5mm stereo audio cable
- *h* Dual RCA audio cable

chant.com (800) 281-8860 **arc** THE TRUSTED SOURCE FOR PROJECTOR LAMPS AND ACCESSORIES

*Also included but* • This user's guide

- 
- *not shown* Quick reference guide
	- Soft carrying case
	- Product-registration card

*Replacement parts* If you need replacement parts for your projector, contact Polaroid or an authorized dealer. Do not attempt to use unauthorized replacement parts as they may increase the risk of fire, electric shock, or other hazards. See Appendix B, Parts, for a complete list of replacement parts, accessories, and the appropriate order numbers.

*The remote control* The RC-8 remote control is specifically designed for use with the SuperPortable 10 projector. It provides remote control of all the projector control-panel and on-screen functions. For

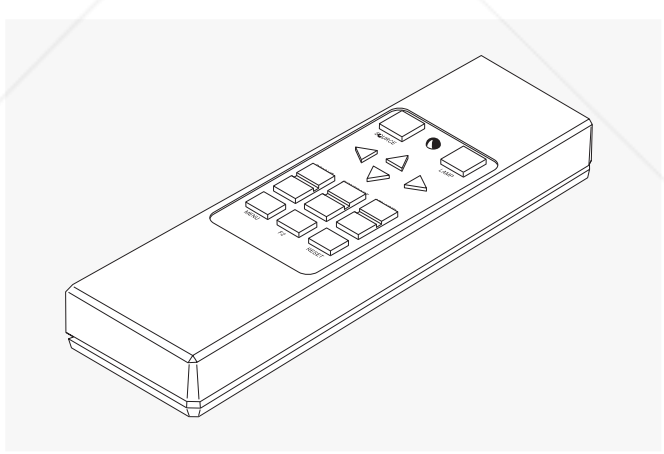

detailed information about key functions, see Chapter 3, Using the projector.

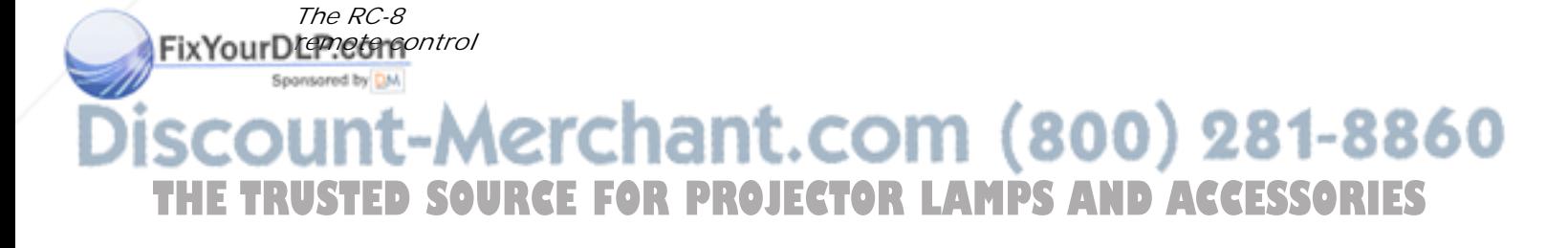

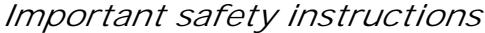

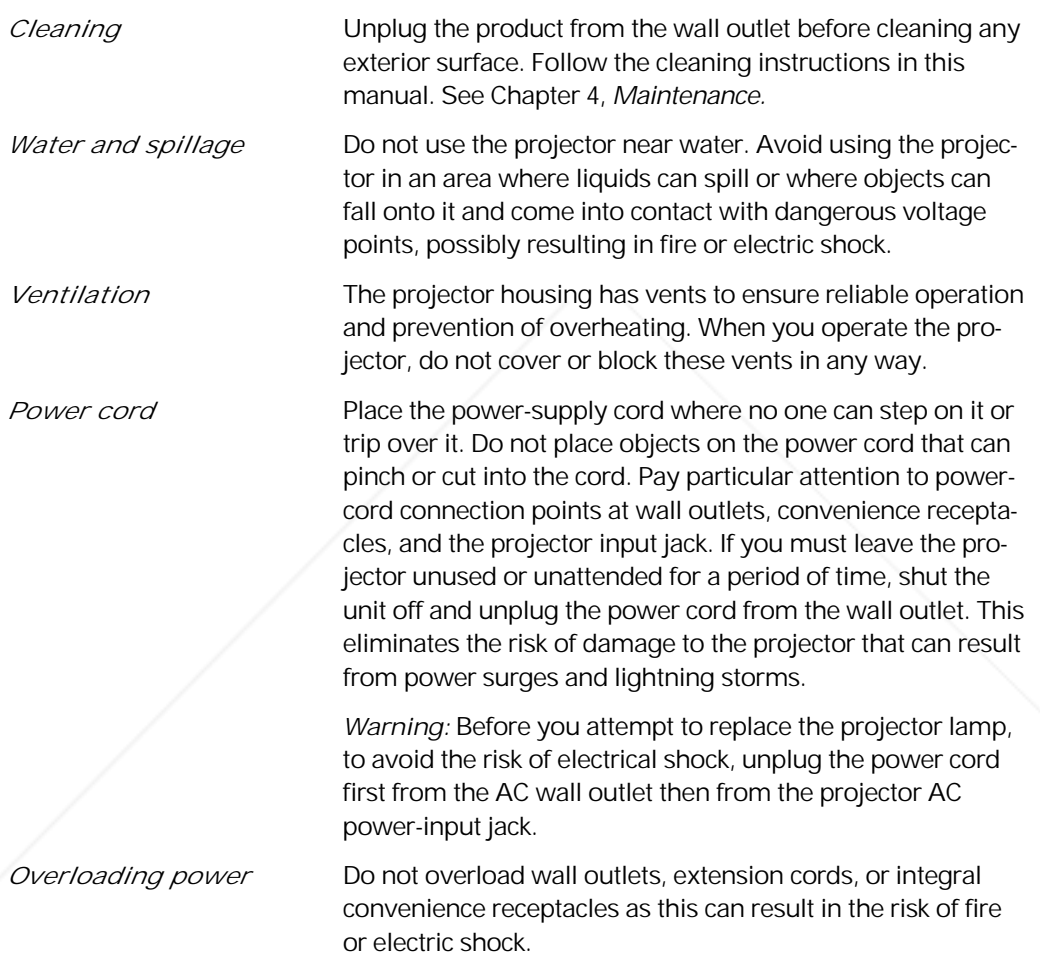

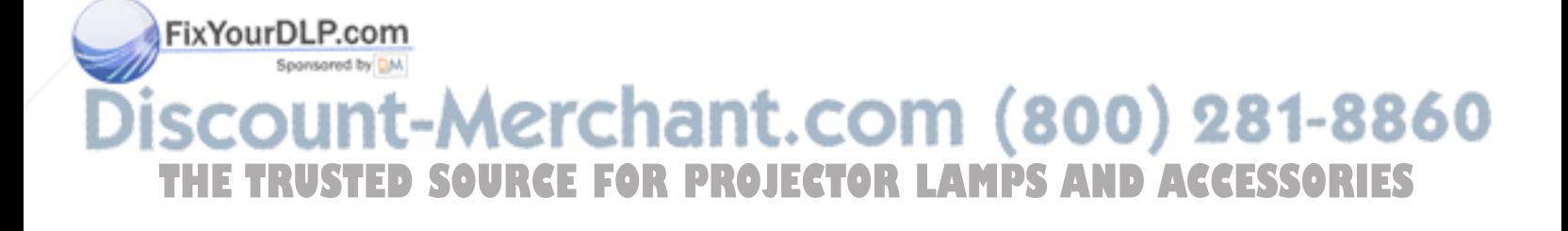

*Service* Whenever you open or remove the projector covers, you expose yourself to dangerous voltage. Do not attempt to service the product beyond what is described in Chapter 4, Maintenance, of this user's guide. Contact qualified service personnel for any other servicing. See the list of Polaroid Service Centers in Chapter 5, Troubleshooting.

> Should the projector sustain damage, unplug the power cord from the wall outlet immediately. Contact qualified service personnel when the following situations occur:

- Damage to the power cord or plug
- Damage resulting from an object falling onto the projector or from a liquid spilling into the projector
- Damage from exposure to water, moisture, rain
- Damage resulting from dropping the projector
- Irregular, inconsistent, or poor performance

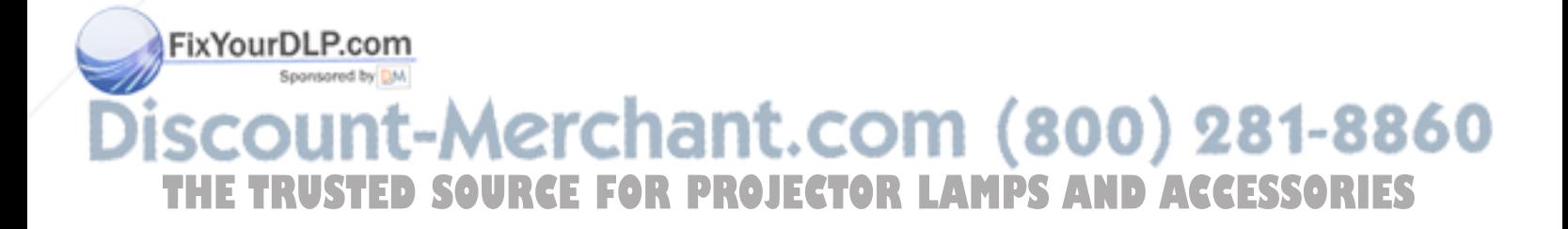

### 2 Detailed setup

#### *Your Polaview SuperPortable 10 LCD Projector*

This chapter is a detailed description of the setup for your Polaview SuperPortable 10 LCD Projector.

Unpack the projector and identify the package contents. Check to be sure you have all the items listed in What's in the box? in Chapter 1, Introduction. Contact your Polaroid dealer if anything is missing or damaged.

*Note:* The 550093-002 and 550093-003 adapters are for use with Macintosh multisync monitors. (Polaview part numbers 550093-000 and 550093-001 are for use with non-multisync Macintosh monitors.) To obtain the 550093-002 and 550093-003 adapters, contact Polaroid.

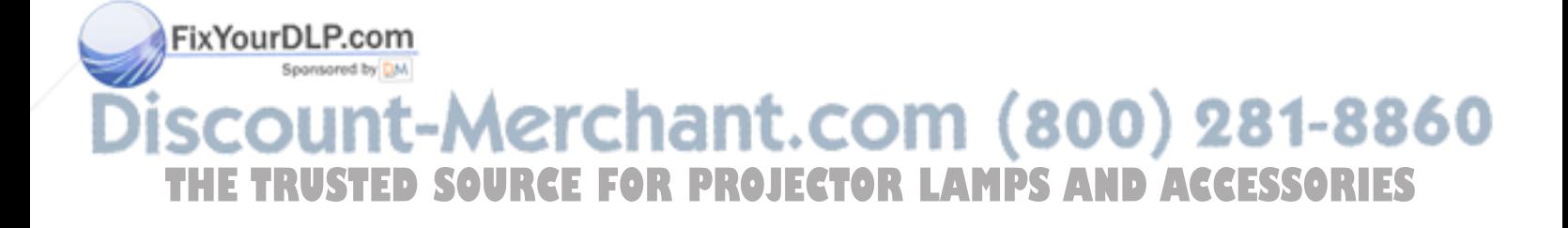

*The Polaview SuperPortable 10 LCD Projector, shown closed*

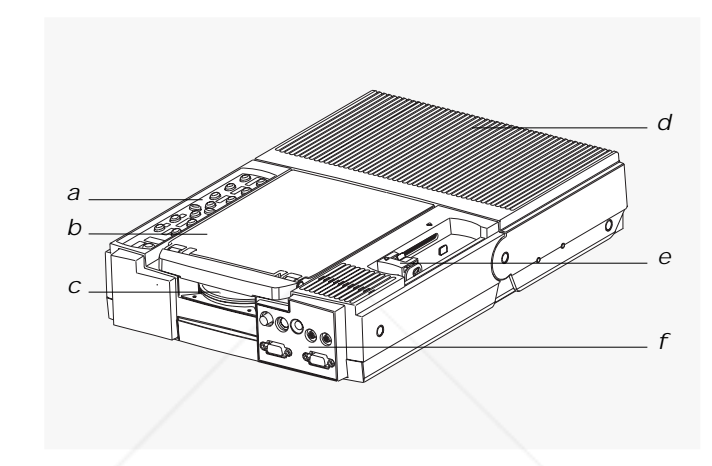

Before you begin, take a moment to identify the parts of the

*a* Control panel

projector.

- *b* Mirror
- *c* Projection lens
- *d* Rear vents
- *e* Projector locking mechanism
- *f* Connector panel

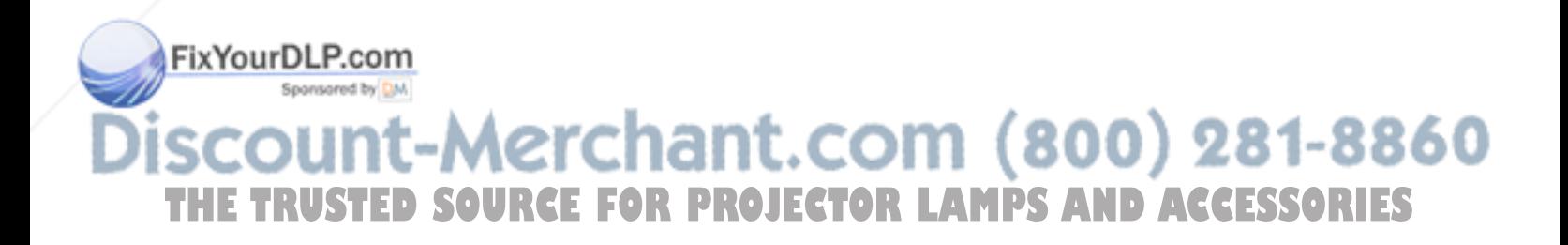

*a*

#### *Getting started*

- *1* Place the projector on a solid, flat surface.
- *2* Turn off all equipment.

 $\circ$ 

*3* Release the projector locking mechanism (*a*) and slide it in the direction of the arrow (*b*) in the illustration below.

#### *c*  $\circ$   $\circ$  $\circ$   $\circ$  $\bigcirc$   $\oplus$  $\begin{matrix} 0 \\ 0 \\ 0 \end{matrix}$ *d*  $\overline{O}$   $\overline{O}$ *b*  $O$   $\uparrow$   $O$

*4* Raise the mirror (*c*) and, at the same time, rotate it (*d*) as shown in the illustration above.

*Note:* When you raise the mirror, be careful not to stick your fingers under it so as to avoid getting fingerprints on the glass surface.

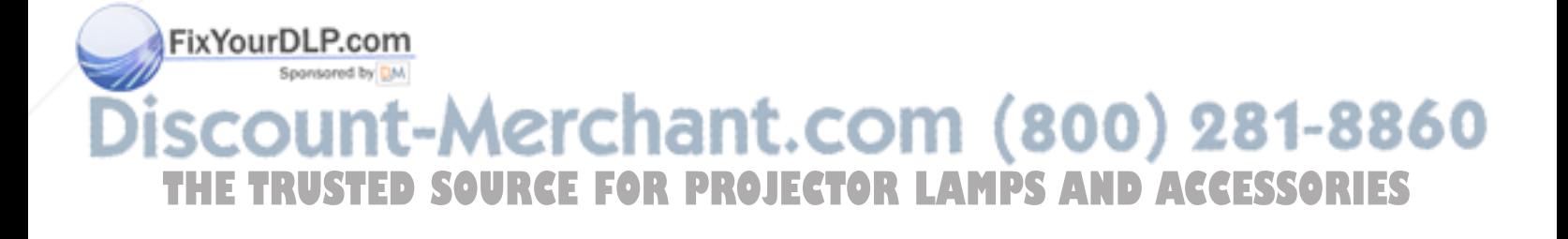

#### *Opening the projector*

When fully raised, the mirror should tilt upward at a approximately a 45 degree angle from the top of the projector, as

shown below.

*Note:* Ensure that nothing is blocking the projector vents. The projector takes in cool air through vents on both sides. It expels hot air from vents at the rear of the projector.

*Image size* The size of the projected image depends on the distance between the projector and the projection screen. The following table shows the projected image size, measured diagonally, based on this distance.

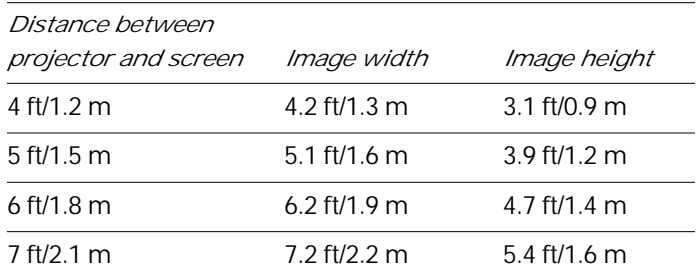

*Positioning the projector in front of the projection screen*

FixYourDLP.com

Sponsored by DM count-Merchant.com (800) 281-8860 THE TRUSTED SOURCE FOR PROJECTOR LAMPS AND ACCESSORIES

#### *Connecting the projector*

You must connect the projector to a video source, and to an AC wall outlet. In addition, you can also connect the projector to a computer monitor, an audio source, an additional (composite or S-VHS) video source, and an external amplified stereo speaker system.

*The connector panel*

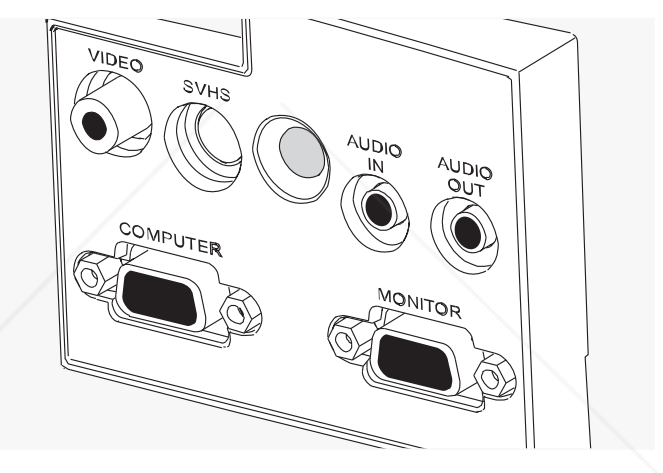

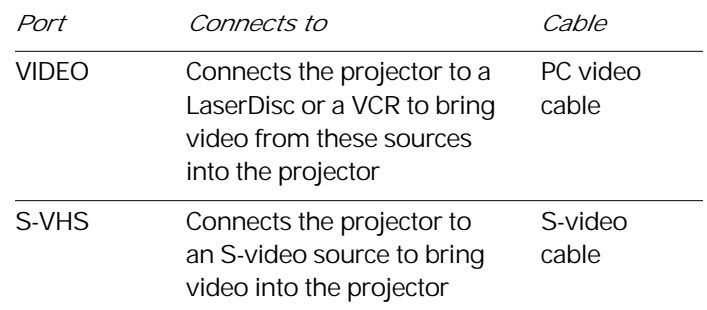

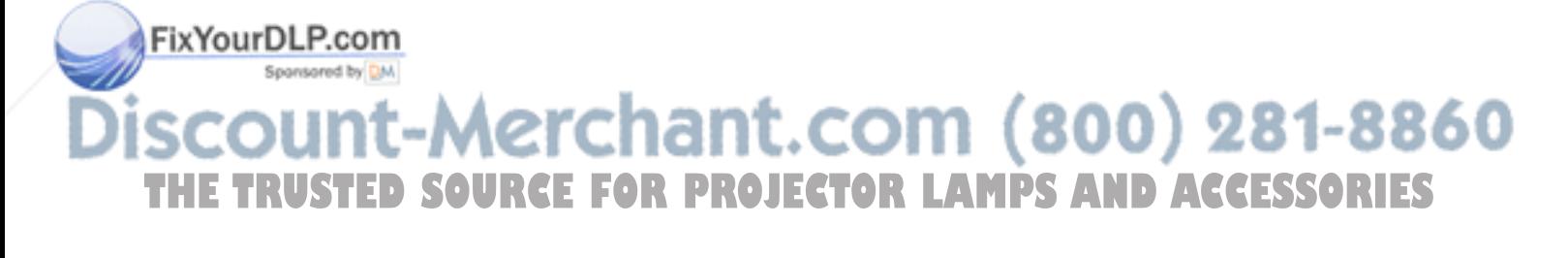

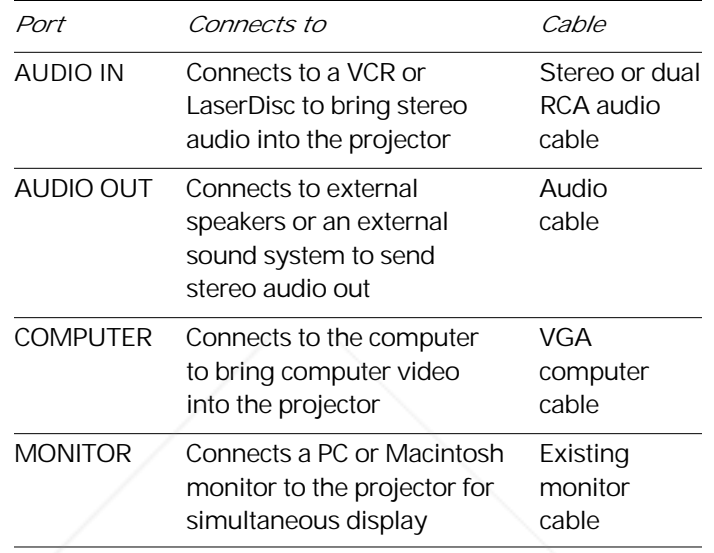

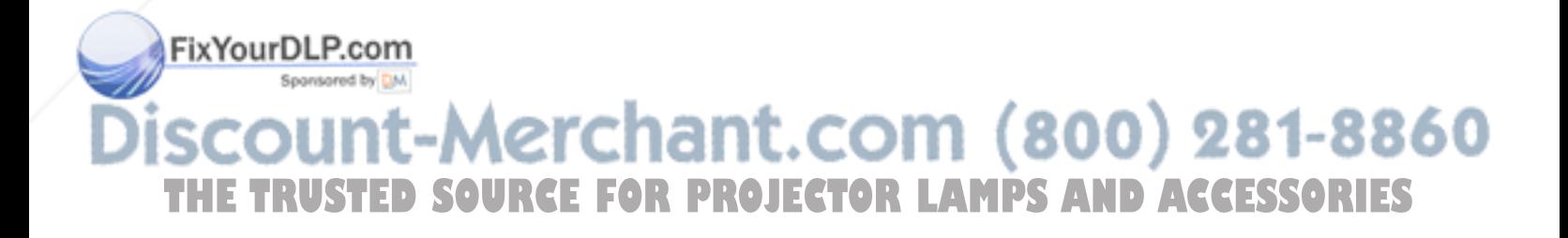

*Basic setup* For basic setup, follow these steps:

- *1* Plug the projector into an AC wall outlet (the POWER button on the projector control panel starts to glow).
- *2* The projector has built-in speakers that can amplify audio input. Connect a stereo or mono audio source, such as the auxiliary output of an amplifier, CD player, tape player, VCR or LaserDisc to the AUDIO IN jack. Use either the 3.5mm stereo audio cable or the dual RCA audio cable.
- *3* If you wish, connect an external amplified, mono or stereo speaker system to the AUDIO OUT jack on the projector.

*Note:* When you plug a cable into the AUDIO OUT jack, you disable the built-in speakers of the projector.

*4* You can connect a video source such as a VCR or LaserDisc player to the VIDEO jack on the projector. Use the PC video cable. If your video system has S-VHS capabilities, use the cable supplied with your video system to connect it to the S-VHS jack on the projector.

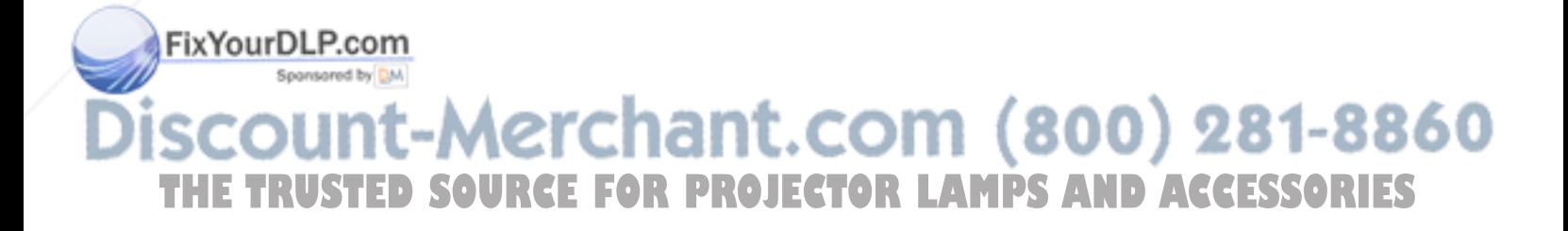

*PC connections*

*Connecting the* **If you are using an IBM VGA computer, connect the** *projector to a PC* computer to the projector by following these steps:

- *1* Unplug the monitor cable from the computer.
- *2* Plug one end of the supplied VGA computer cable into the video port of the computer.
- *3* Plug the other end of the VGA computer cable into the projector COMPUTER jack.
- *4* To use your computer monitor simultaneously with your projector, plug the computer monitor cable into the projector MONITOR jack.

0 *IBM compatible PC Monitor*

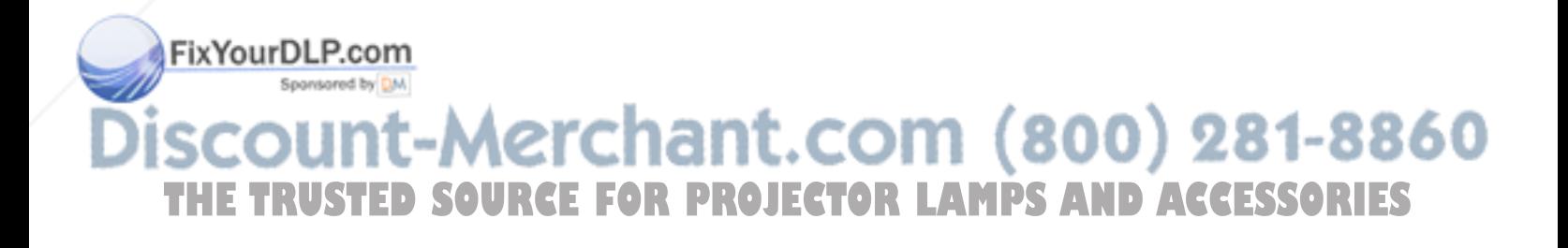

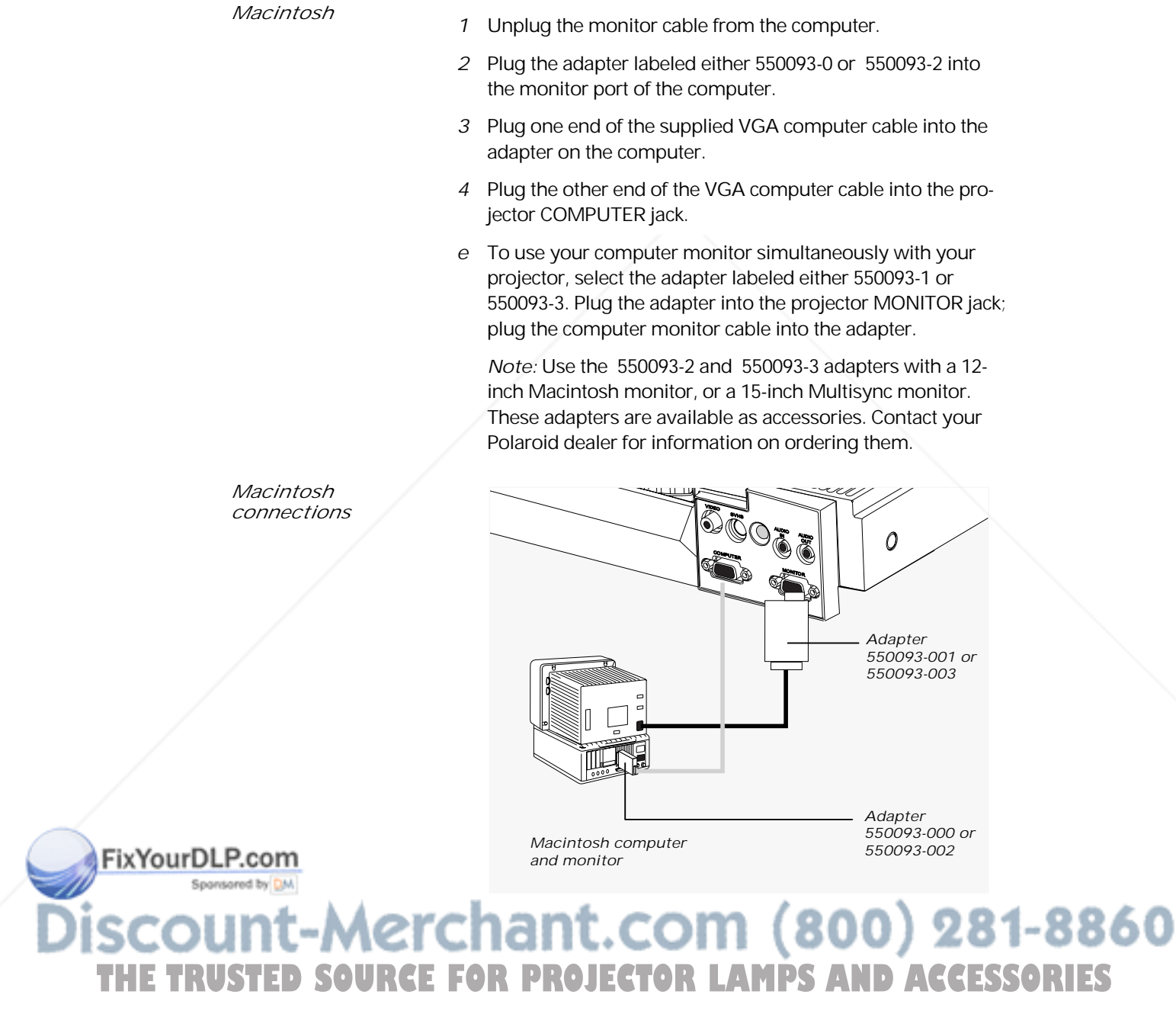

*Connecting the* If you are using a Macintosh computer, connect the *projector to a* computer to the projector by following these steps:

#### *Turning on the projector and lamp*

Be sure that the projector is in the open position and that you have lifted and rotated the mirror to its proper position, as described in the previous chapter. Then follow these steps:

*1* Press POWER on the control panel to turn on the projector. The control panel lights up and the projector lamp lights. (When you turn on the projector, the projector lamp lights automatically.) Initially the projection screen is blue. After initialization, the Polaroid logo appears.

*Warning:* To prevent burning yourself when you are operating the projector, avoid touching the lamp-access door and the surrounding area. The lamp-access door is on the bottom of the projector.

*2* Turn on your computer. As you do so, the Polaroid logo disappears from the projection screen, and the computer screen image appears in its place.

*Caution:* The cooling fans protect the projector from heat generated by the projector lamp. Make sure never to block the air intake and exhaust vents. These vents are located on the top and on both sides of the projector.

- *3* Adjust the room lighting for optimum screen viewing.
- *4* Adjust the mirror angle to attain the best screen image. If you wish, you can press the POWER button to turn off the projector and lamp until the start of your presentation.

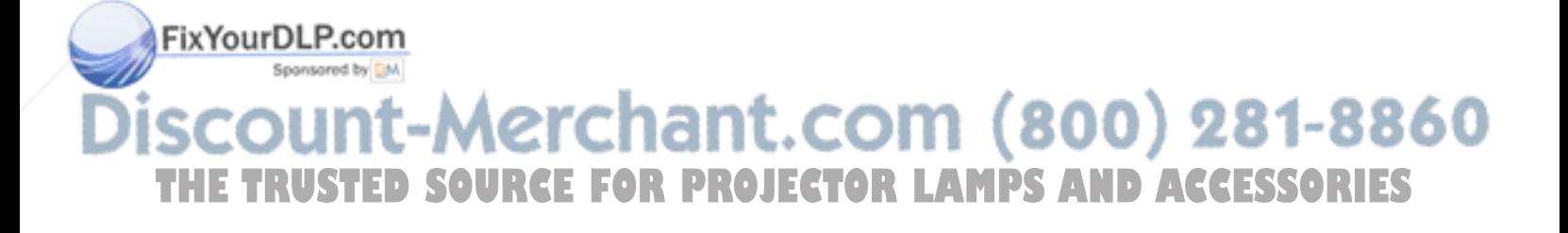

*5* Adjust the screen focus by rotating the lens, as shown in the illustration below.

*Focusing the projector*

FixYourDLP.com

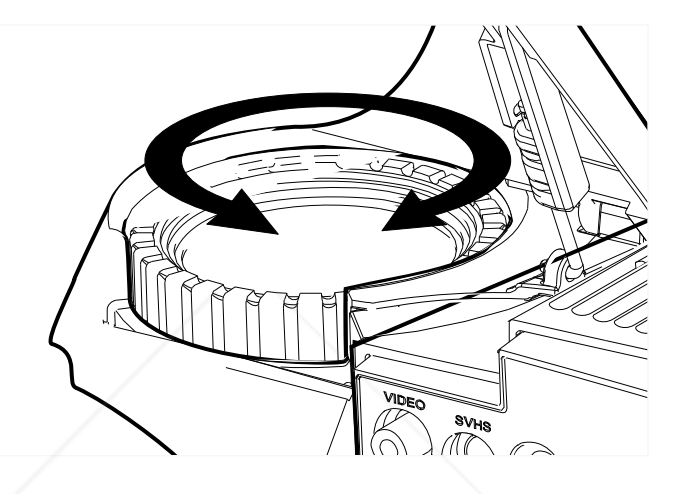

*Note:* If you let ten seconds elapse before before you unplug the projector from the AC wall outlet, the projector saves all control-panel and on-screen control settings.

- *6* For image phase adjustment, display a colorful image on the computer screen and select the on-screen FOCUS control. Note that it is easier to adjust the projector settings when it displays a colorful image.
- *7* Turn on your audio source (CD player, amplifier, auxiliary audio output, etc.).
- *8* Press VOLUME on the control panel to adjust the volume of the speakers built into the projector.

*Note:* If you have an external powered speaker system plugged into the AUDIO OUT jack, turn it on and adjust the volume of that external system. (VOLUME controls the sound level at the AUDIO OUT jack.)

### Sponsored by DM punt-Merchant.com (800) 281-8860 THE TRUSTED SOURCE FOR PROJECTOR LAMPS AND ACCESSORIES

- *9* Turn on and play the connected VCR, LaserDisc player, etc.
- *10* Press SOURCE on the projector control panel to select one of the video inputs.
- *11* To enhance or adjust the projected image, refer to the Control-panel keys and Menu-mode on-screen controls sections later in this chapter.

*Note:* After you adjust the settings, wait ten seconds for the projector to save the changes. The next time you turn on the your projector, it defaults to the new settings.

- *12* When you finish your presentation, press POWER to turn off the projector and lamp.
- *13* Let the projector cool down and wait for the fans to stop before you unplug the projector from the AC wall outlet.

*Note:* If you want to use your computer and monitor without disconnecting them from the projector, be sure that the projector remains plugged into an AC wall outlet. The MONI-TOR jack on the projector requires power to operate the computer monitor. You do not need to turn on the projector to use the MONITOR jack.

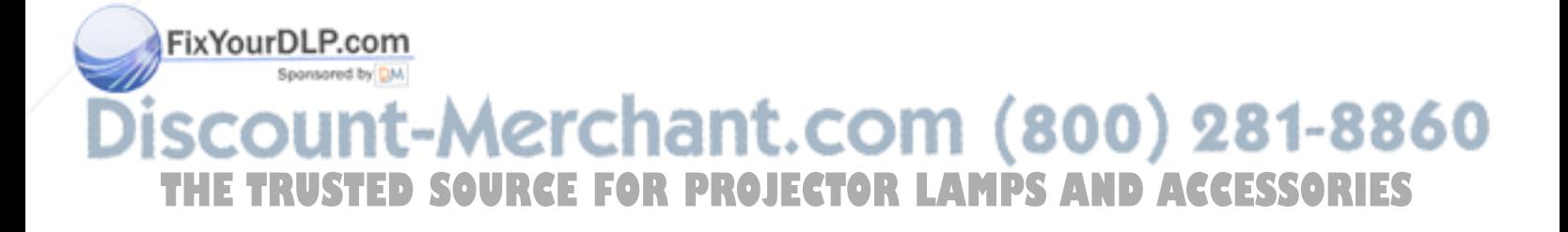

### 3 Using the projector

*Using your Polaview SuperPortable 10 LCD Projector*

After you follow the steps described in Chapter 2, Detailed setup, you are ready to begin using your Polaview Super-Portable 10 LCD Projector.

The Polaview SuperPortable 10 LCD Projector is designed with ease of use and simplicity in mind. With the remote control or the control panel, most of the common functions are right at your fingertips. To execute most of the functions you need during your presentation, just press the appropriate key on the remote control or the control panel.

This chapter describes keys on the remote control and control panel and their functions. It also describes how to use the Menu-mode on-screen controls.

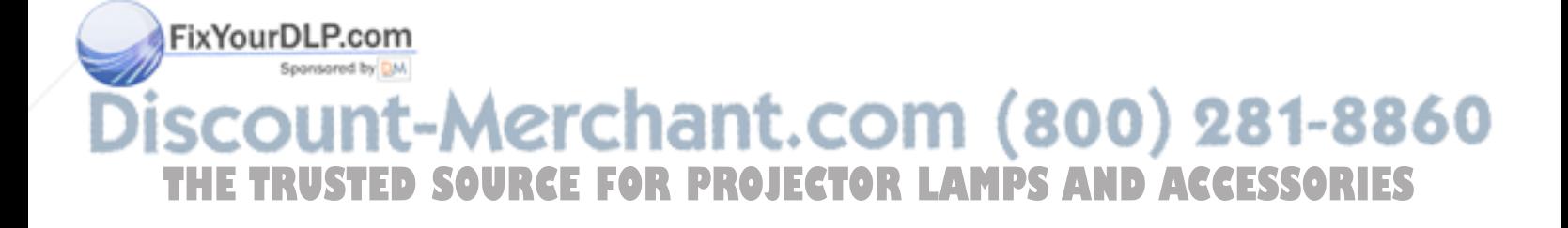

#### *Control-panel keys*

image and enhance the appearance of your presentation. The function of each control-panel key is described below. *The control panel*  $\left( \begin{matrix} + \end{matrix} \right)$  $\bigoplus$  $\left( \begin{matrix} + \end{matrix} \right)$  $\bigcirc$ MENU/RESET  $\bigcirc$ SOURCE VOLUME CONTRAST  $\odot$  $\bigodot$  $F1$   $\bigcap$   $F2$   $\bigcap$ *Key-panel controls Note:* All controls have on-screen graphics to indicate their relative value or selection setting. *BRIGHTNESS* Press the "+" key of the BRIGHTNESS control to increase the overall image brightness. Press the "–" key of the BRIGHTNESS control to decrease the overall image brightness. When you reach either adjustment limit, the on-screen indicator stops moving. *CONTRAST* Press the "+" key of the CONTRAST control to make the color image more vivid. Press the "–" key of the CONTRAST control to provide greater definition to the color image in areas that have subtle shading. When you reach either adjustment limit, the on-screen indicator stops moving. *VOLUME* Press the "+" key of the VOLUME control to increase the sound volume from the built-in speakers to or increase the sound level at the AUDIO OUT jack. Press the "–" key of the VOLUME control to decrease the sound volume from the built-in speakers, or to decrease the sound level at the AUDIO OUT jack. When you reach either adjustment limit, the on-screen indicator stops moving. FixYourDLP.com

The projector control panel lets you adjust your projected

## ount-Merchant.com (800) 281-8860 **THETRUSTEDSOURCEFORPROJECTORLAMPSANDACCESSORIES**

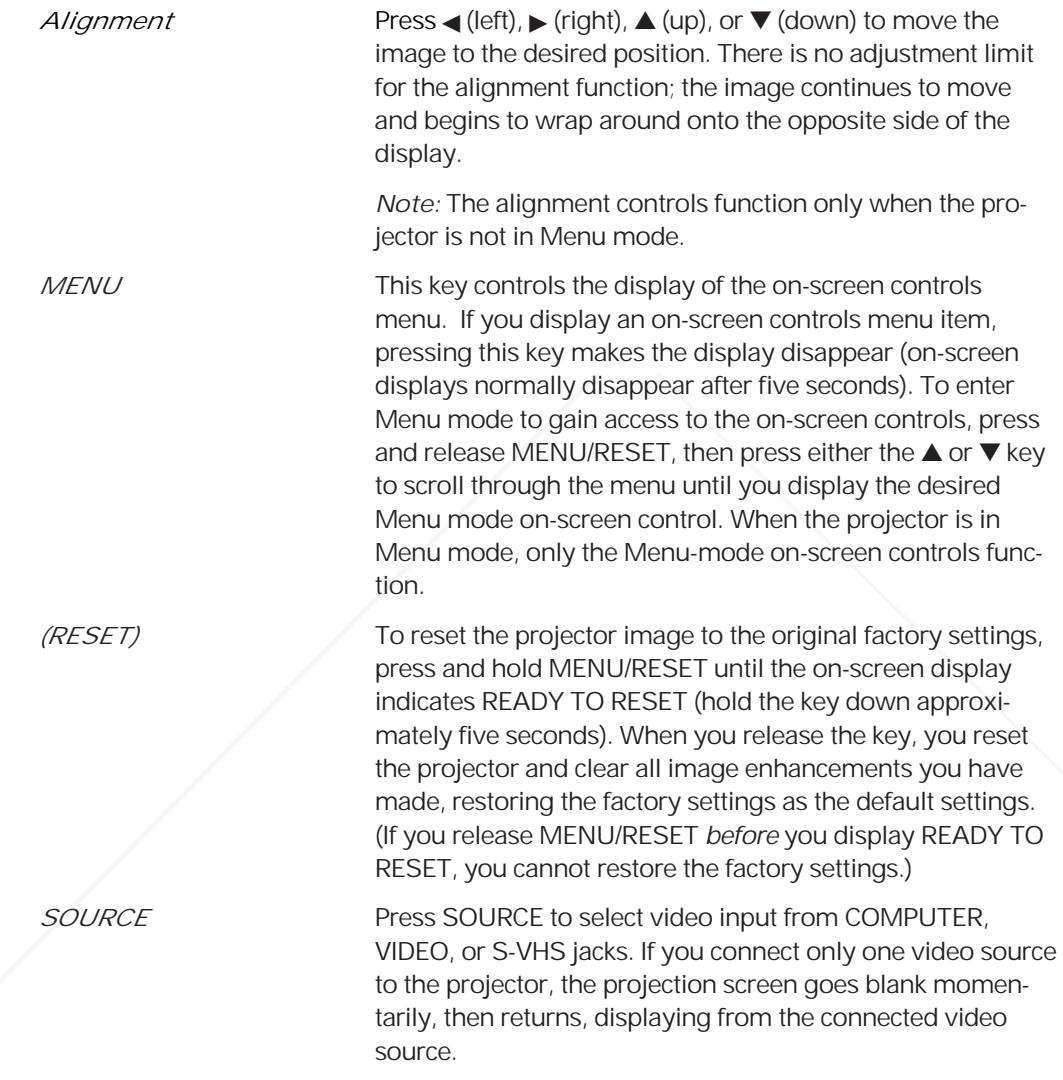

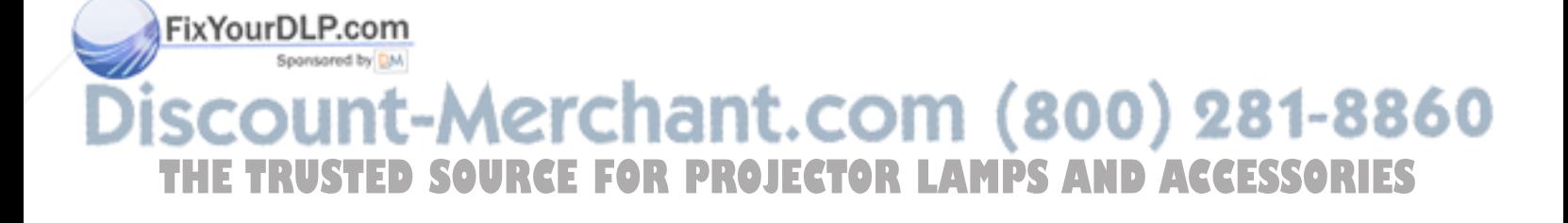

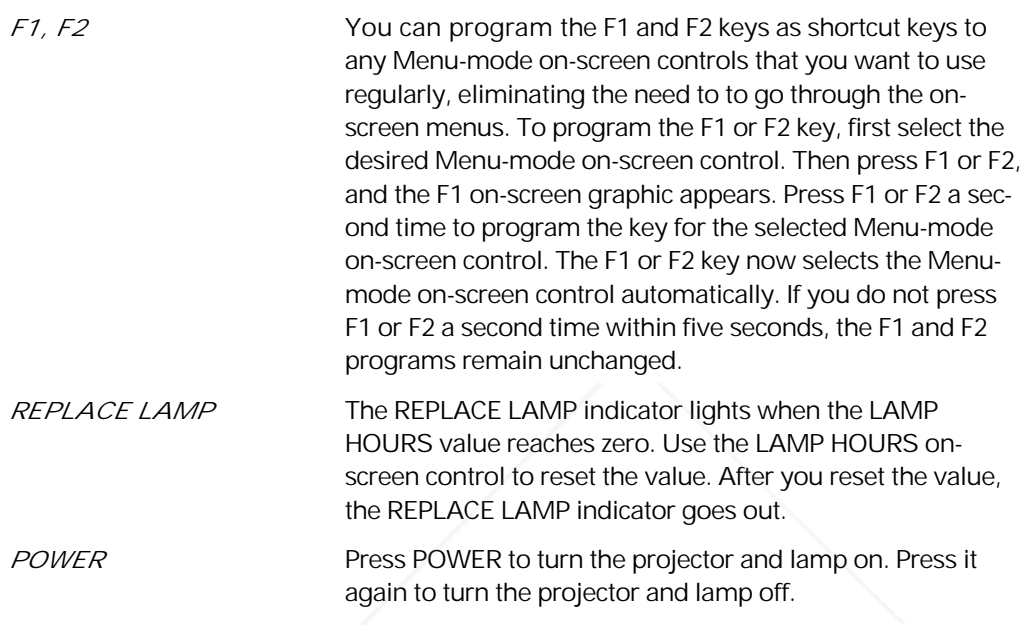

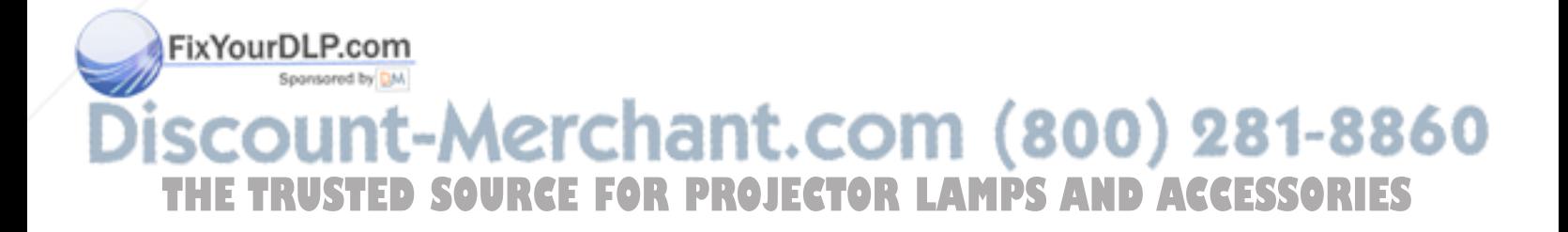

#### *The remote control*

Use the RC-8 remote control to change all the control panel and on-screen control functions. Whenever you press a remote-control key, the LED on the remote control blinks rapidly. The remote-control keys share the same functions as the corresponding keys on the projector control panel.

To use the remote control, point it at the front of the projector and press a key, or bounce the infrared (IR) signal off the projection screen.

*Note:* When the operating distance between the projector and remote control becomes too short for your purposes, install a fresh battery as described in the Changing the remote-control battery section in Chapter 4, Maintenance.

*The RC-8 remote control*

FixYourDLP.com

Sponsored by DM

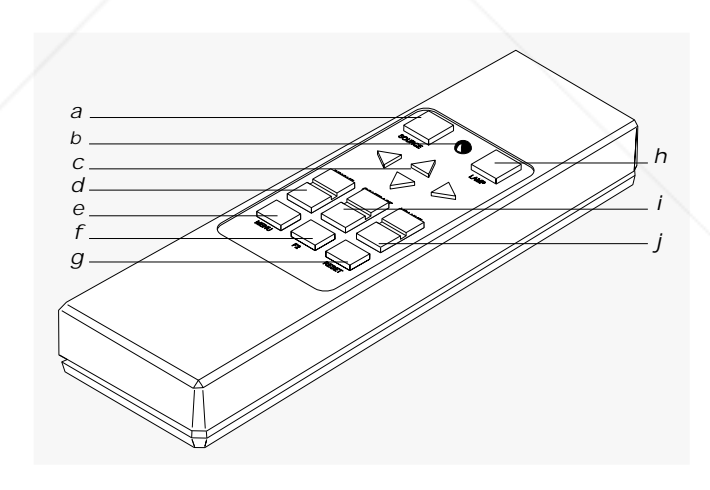

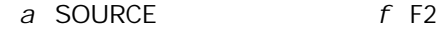

- *b* LED indicator *g* RESET
- 
- *d* BRIGHT (BRIGHTNESS) *i* CONTRAST
- 
- 
- 
- *c* Arrow keys (alignment) *h* LAMP (REPLACE LAMP)
	-

**e** MENU *j* VOLUME<br>**281-8860 crchant.com (800) THETRUSTEDSOURCEFORPROJECTORLAMPSANDACCESSORIES**

*Menu-mode on-screen controls*

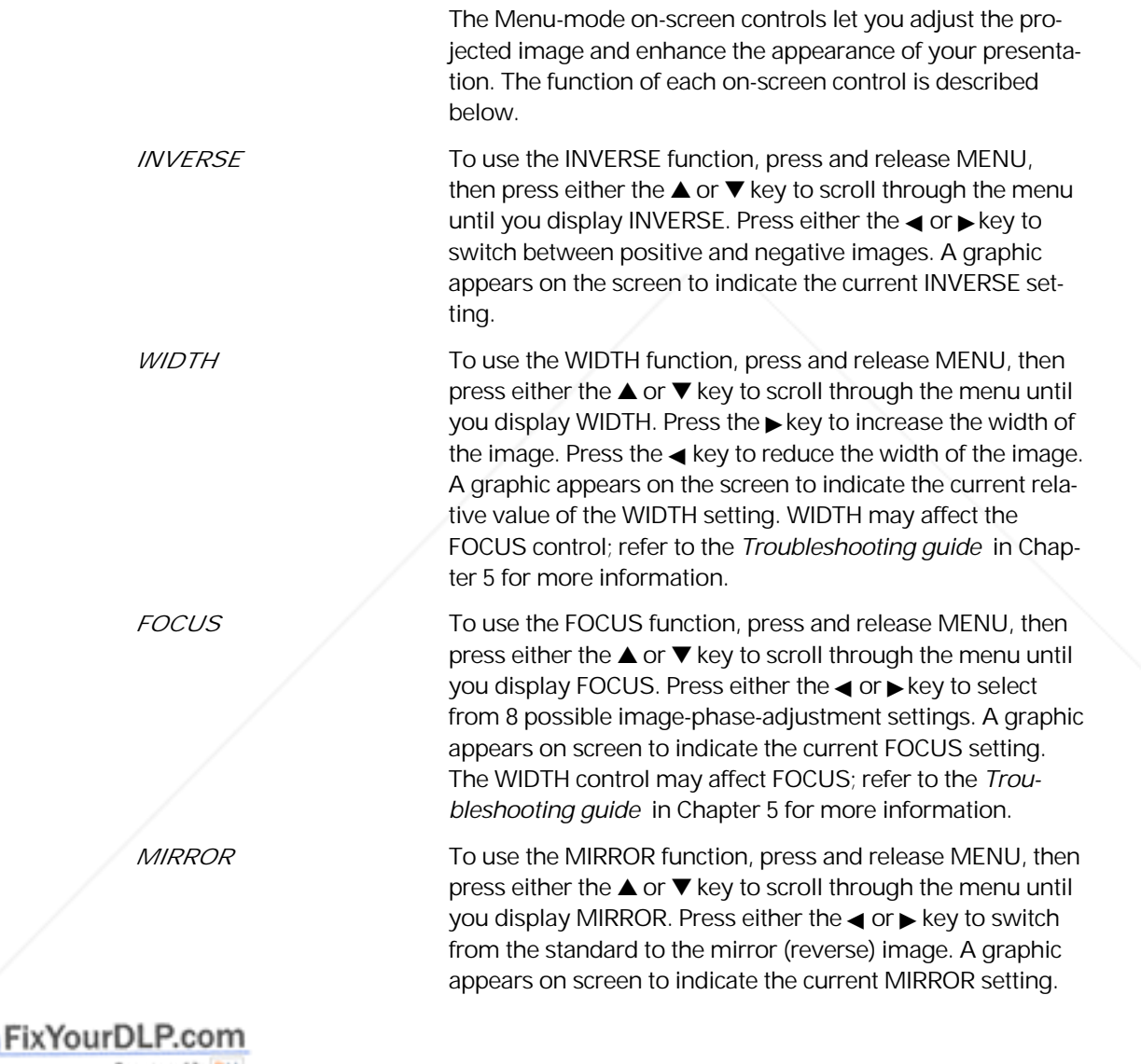

**Discount-Merchant.com (800) 281-8860**<br>THE TRUSTED SOURCE FOR PROJECTOR LAMPS AND ACCESSORIES

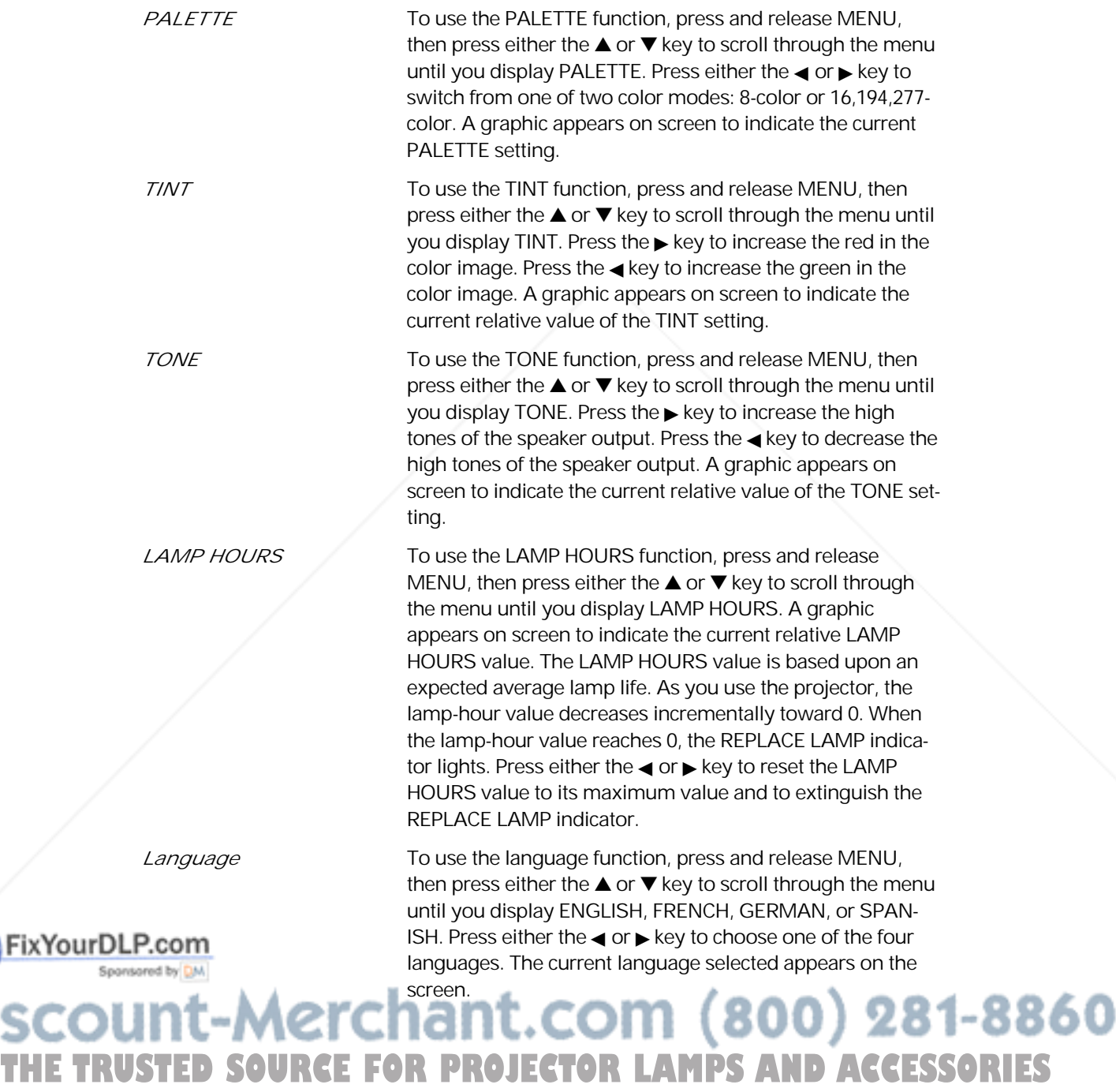

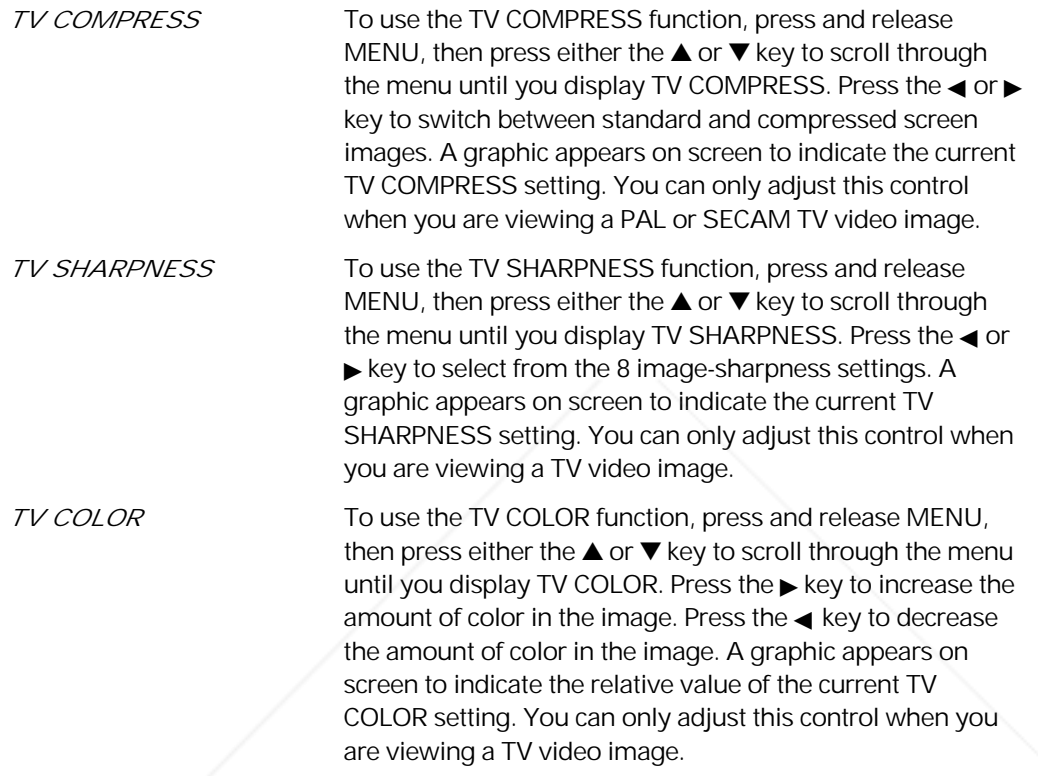

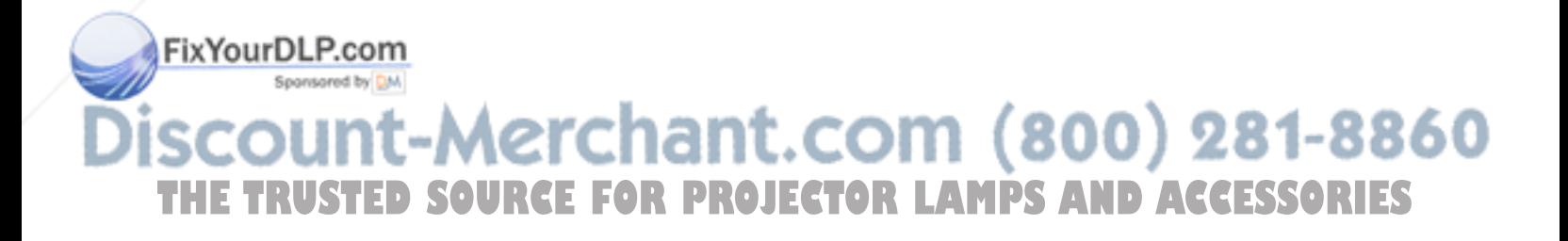

*Illuminated indicators*

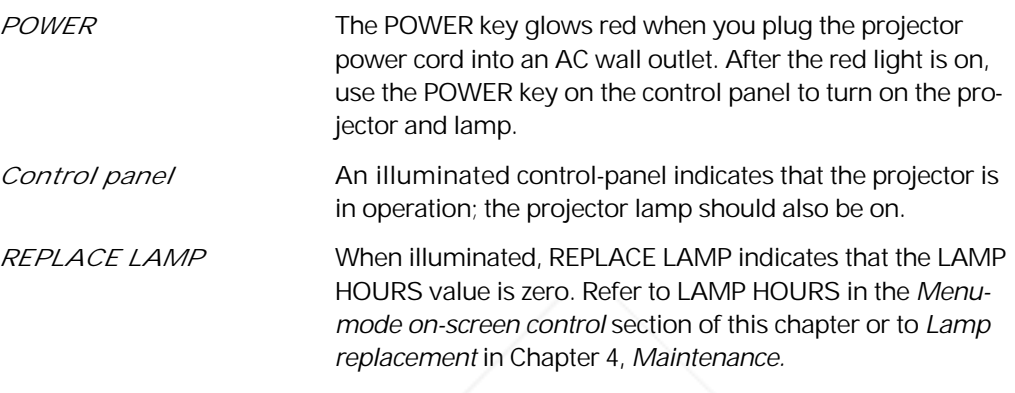

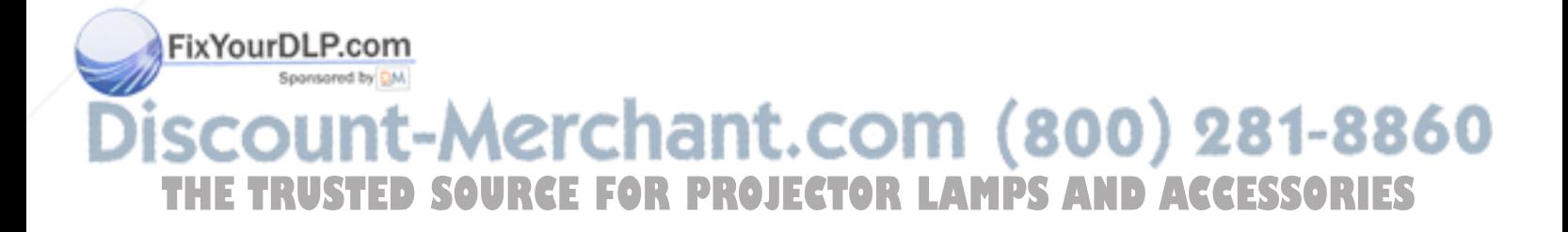

### 4 Maintenance

### *Transporting and storing the projector*

To prepare your projector for transport, follow these steps:

- *1* Press POWER to turn off the projector and lamp. (The fans continue to run for approximately three minutes.)
- *2* When the fans stop turning and the projector is cool, unplug the power cord.
- *3* Close the projector down to its storage position and engage the locking mechanism.
- *4* Rotate and close the mirror to its storage position.

*Note:* Store and transport the projector at temperatures between 0° and 140°F (-17° to 60°C). Avoid leaving it in an automobile during seasonal temperature extremes as automobile interior temperatures can exceed 160°F (70°C) in summer and drop below -20°F (-29°C) in winter. If you should expose the projector to extremely hot, cold or humid conditions, allow it to stand at room temperature for 30 minutes before you attempt to use it.

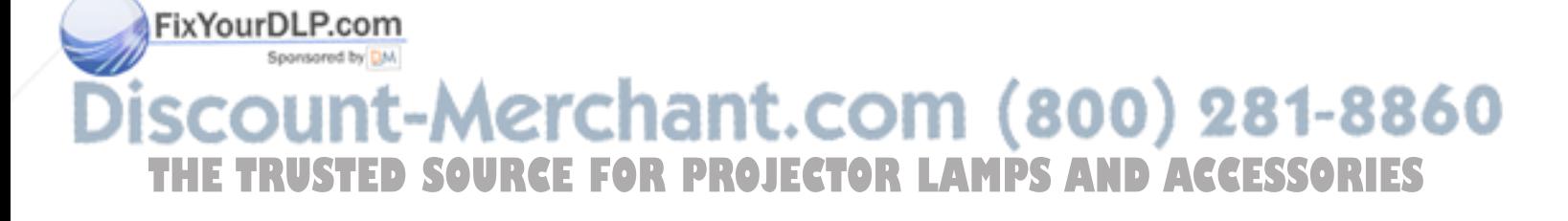

#### *Cleaning the lens*

- *1* Lift and rotate the mirror as you would to prepare the projector for use.
- *2* Gently wipe the exposed lens surface with a clean, lint-free tissue (slightly moistened with lens cleaner if necessary). Never pour lens cleaner or other solvents on the lens elements.

*Caution:* Never use silicone-impregnated eyeglass tissues on the coated projection lens.

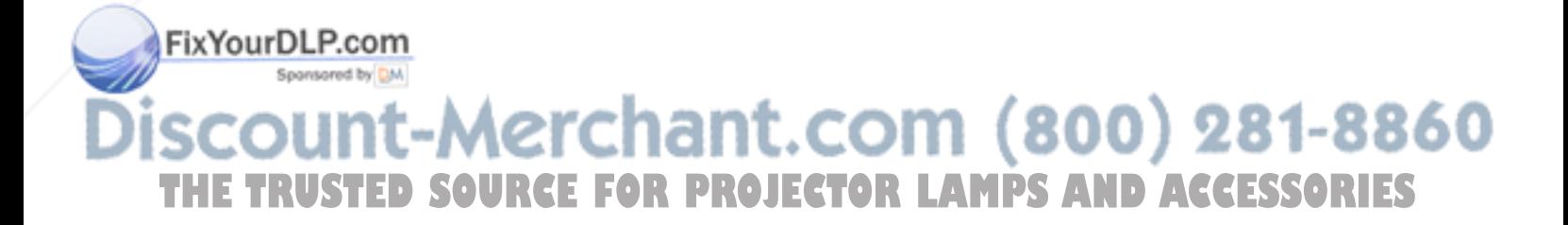

*Replacing the lamp*

*Warning:* Before you attempt to replace the projector lamp, to avoid the risk of electrical shock, unplug the power cord first from the AC wall outlet then from the projector AC power-input jack.

*1* Press POWER to turn off the projector and lamp. (The fans continue to run for approximately three minutes.)

*Warning:* To avoid the risk of burning yourself, let the lamp access door and projector lamp cool down before you attempt to replace the lamp.

- *2* When the fans stop turning and the projector is cool, unplug the power cord from the AC wall outlet.
- *3* Be sure to close the mirror, then close the projector down to its storage position.
- *4* Turn the projector over and lay it on a flat, stable surface.

*Note:* Typically, lamps have an average operating life of approximately 30 hours. When illuminated, REPLACE LAMP indicates that the projector lamp has reached this average lamp operating life, and lamp failure may soon occur. You may choose to replace the lamp or reset the LAMP HOURS using the Menu-mode on-screen control, or you may choose to continue using your projector until the lamp actually fails.

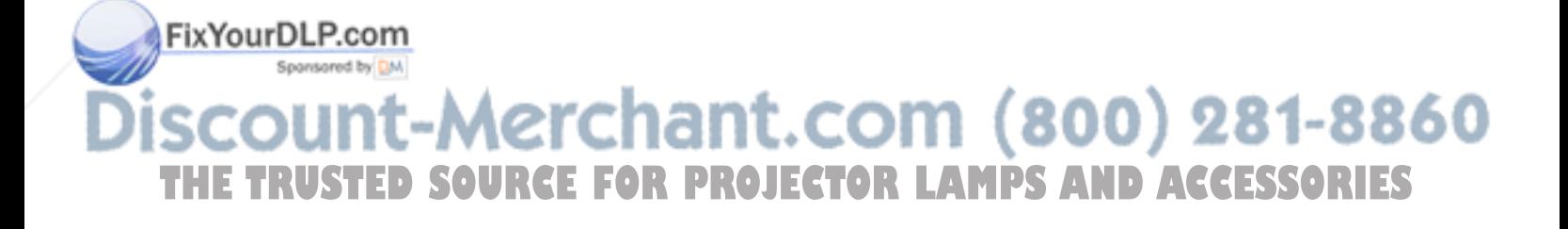

*5* Loosen the two lamp-access-door screws shown below. (These are captive screws; do not try to separate them from the lamp-access door.)

*Replacing the lamp*

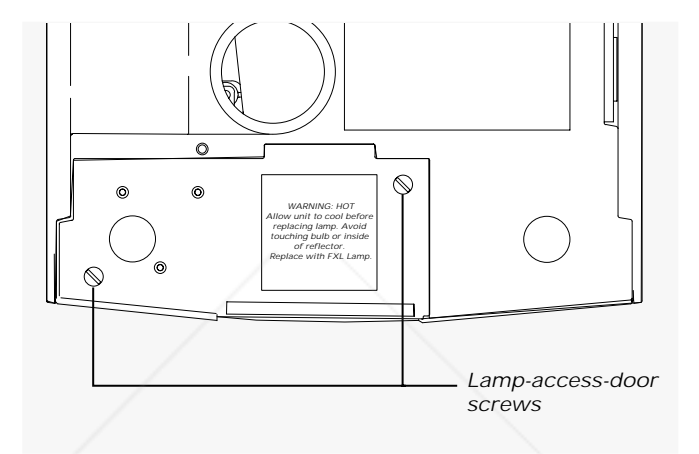

- *6* Lift out the lamp/spare lamp-holder assembly.
- *7* Turn over the lamp-holder assembly and place it on a stable surface.

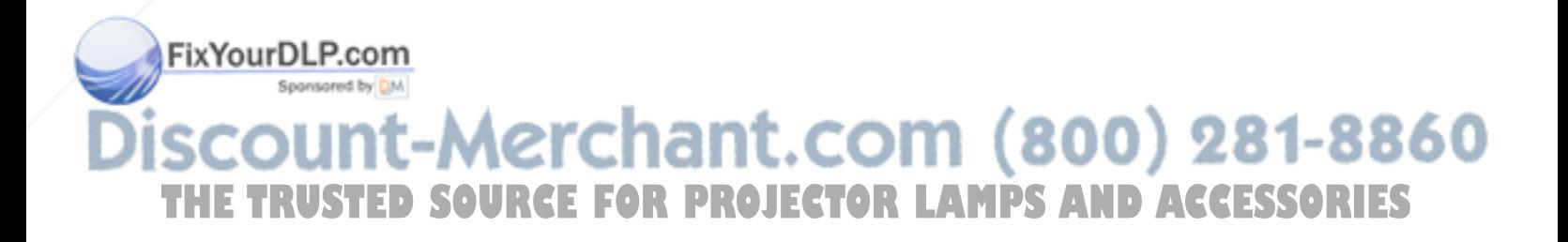

*8* Press the retainer spring and pull the active lamp out of the lamp holder (see the illustration below).

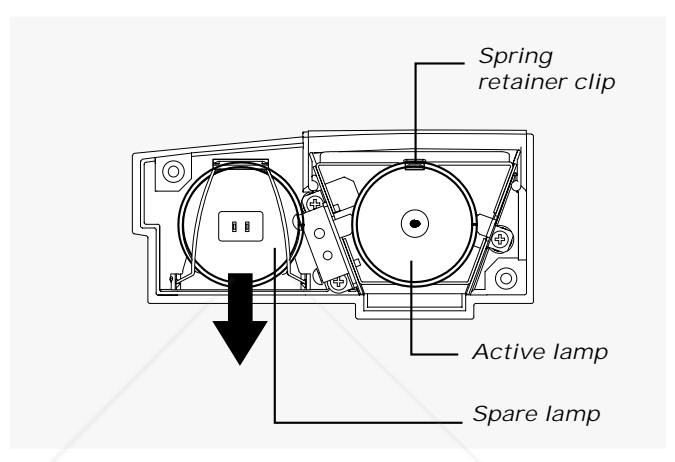

*9* Slide the spare lamp out of the lamp-holder assembly, as shown in the illustration above, to remove it from its storage location. Insert it into the lamp holder.

*Note:* Replace the spare lamp as soon as possible.

- *10* Reinstall the lamp-holder assembly.
- *11* Tighten the two lamp-access-door screws.

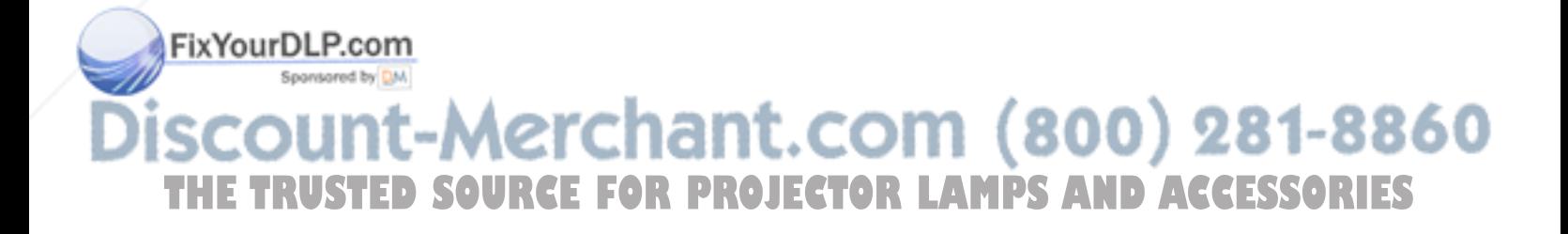

#### *Replacing the fuse*

Locate the fuse holder just below the AC power-input jack (shown in the illustration below). Use a small flat-blade screwdriver to remove the fuse holder.

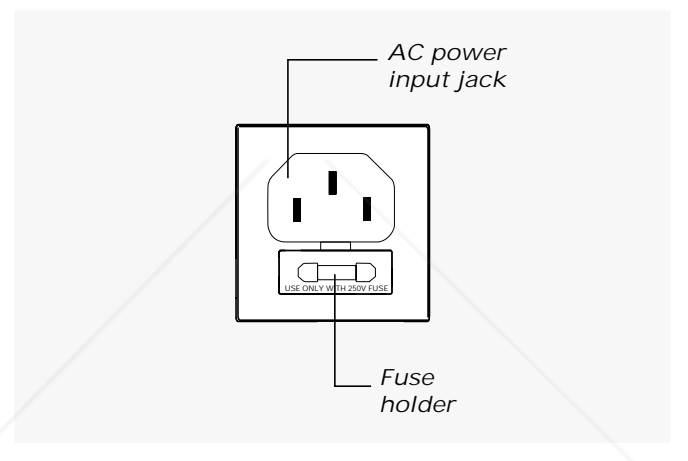

*Note:* If you want to remove the fuse holder, you must open the projector to its raised position. If the projector is already open, unplug the power cord from the wall outlet and from the projector before you attempt to remove the fuse holder.

Replace the fuses only with the type and rating shown on the label. If the projector repeatedly blows fuses, return it for servicing.

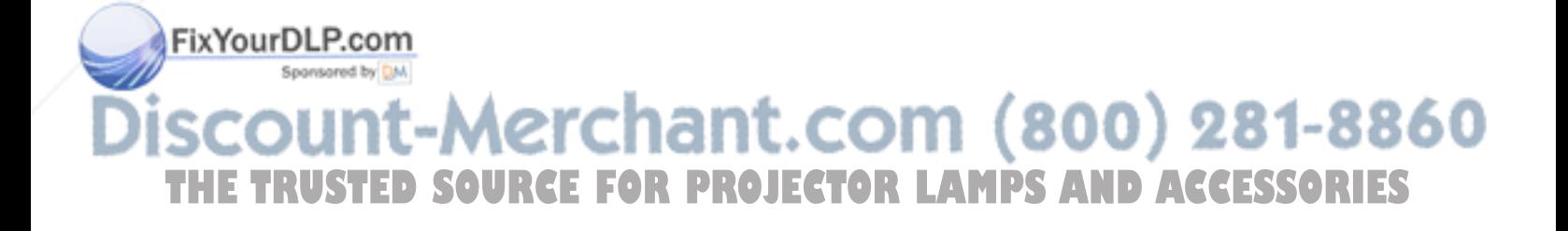

#### *Changing the remote-control battery*

The remote control requires one 9V alkaline battery. Apart from the first time you use the remote control, you should install a new battery in the remote control when:

- The LED on the remote control no longer lights when you press the keys. This is an sign that the battery is dead.
- The operating distance between the projector and the remote control becomes too short to meet your needs. This is an sign of a weak battery.

To install the battery, follow these steps:

*1* Turn the remote control upside down. Slide the battery cover back and lift it out, as shown below.

*Removing the battery cover*

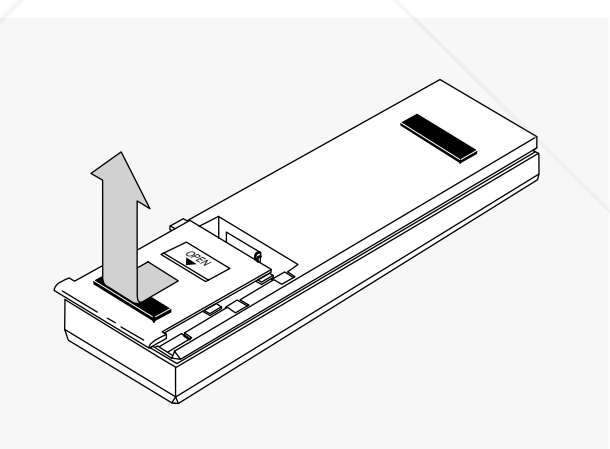

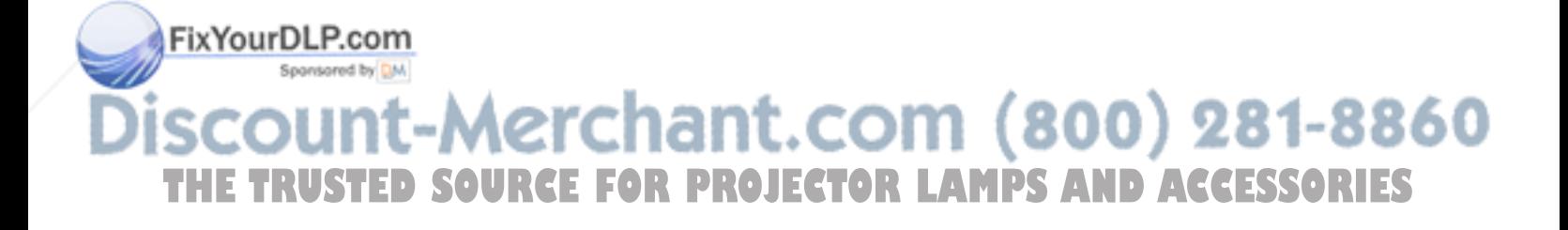

*2* Place a new battery in the battery compartment, as shown below.

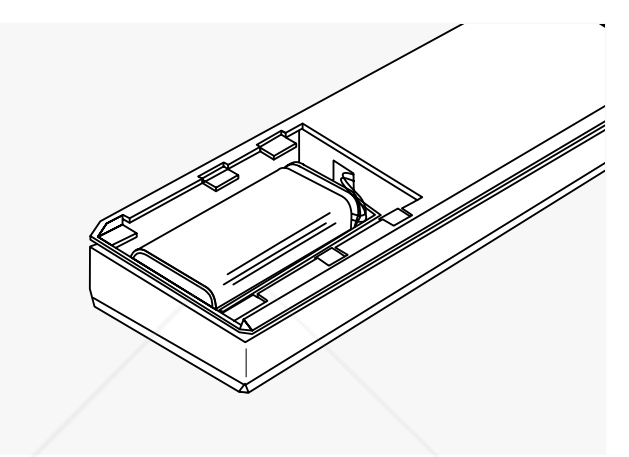

*Loading the new battery*

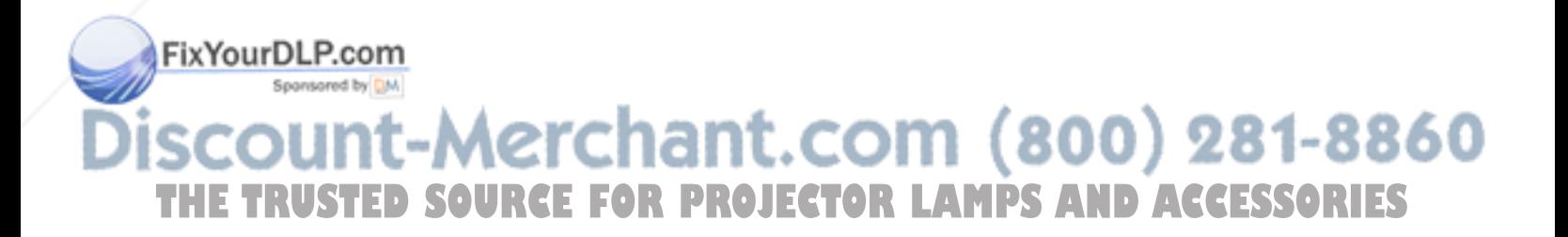

*3* Align the tabs on the battery cover with the slots in the back of the remote-control case (as illustrated below). Then close the cover.

*Closing the battery cover*

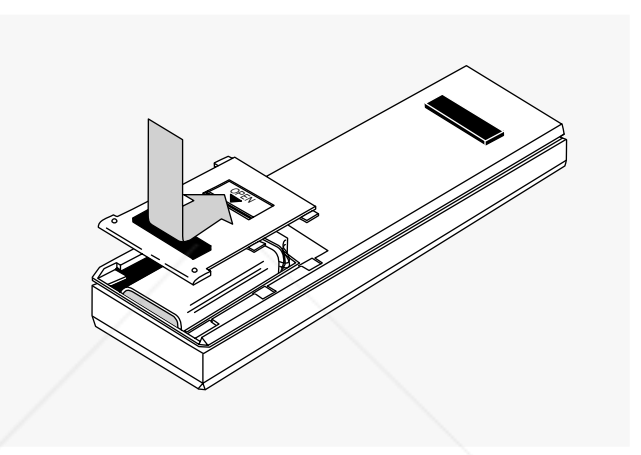

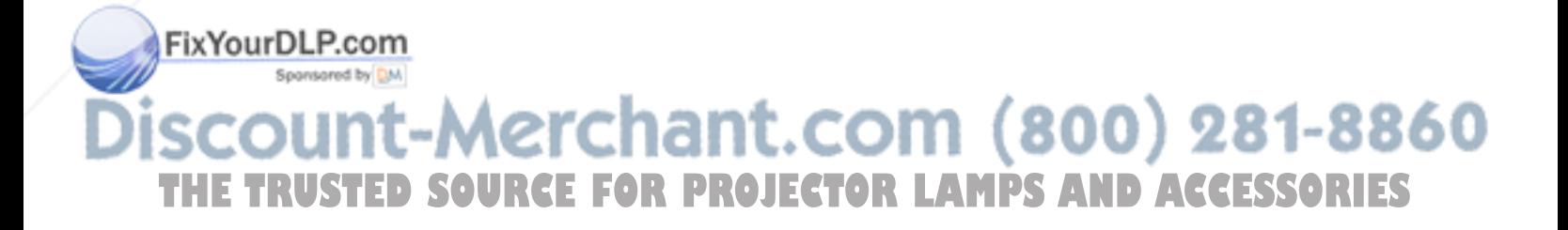

*4* Test the operation of the remote control by pressing any remote-control key. When the battery is properly installed, the LED indicator should blink rapidly.

#### *The LED indicator*

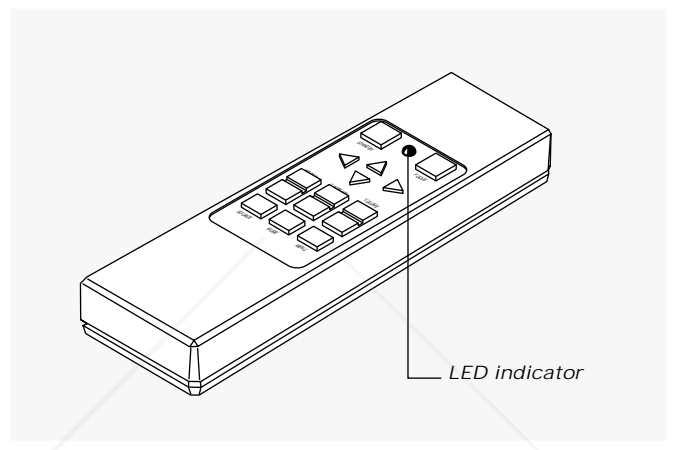

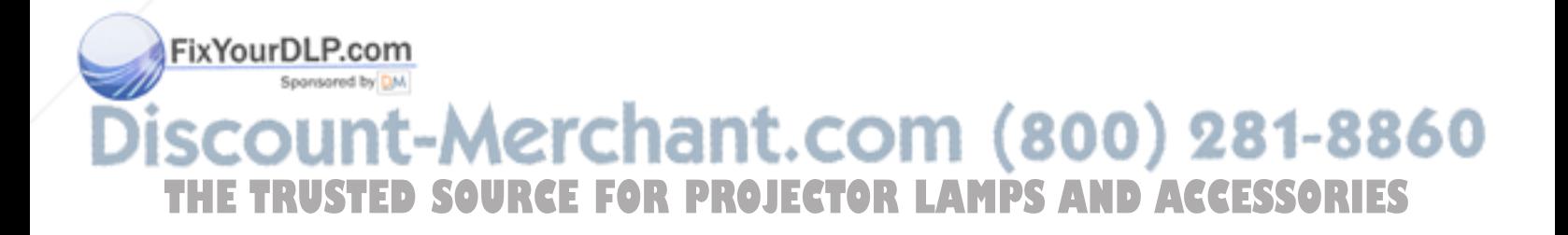

## 5 Troubleshooting

### *Troubleshooting guide*

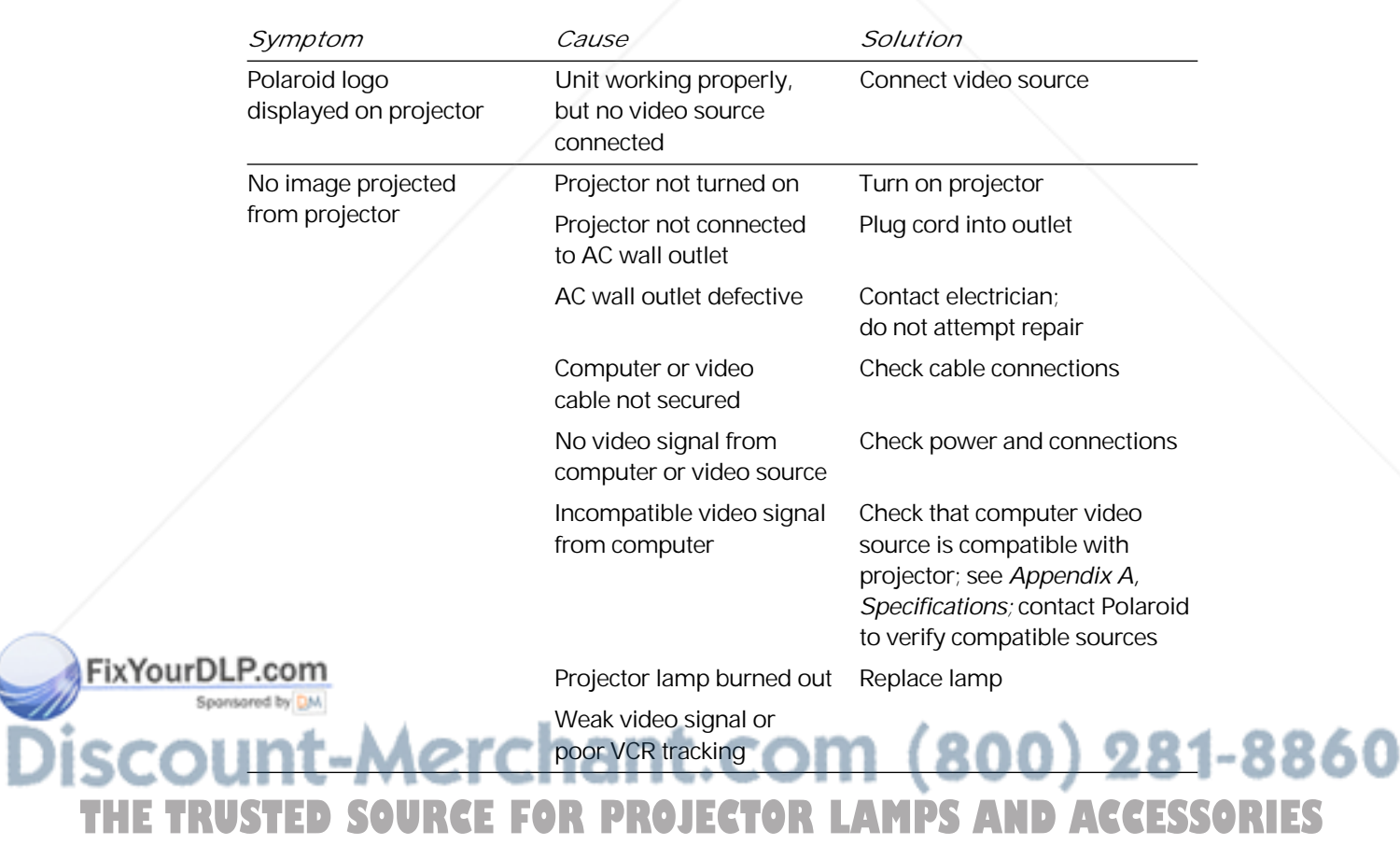

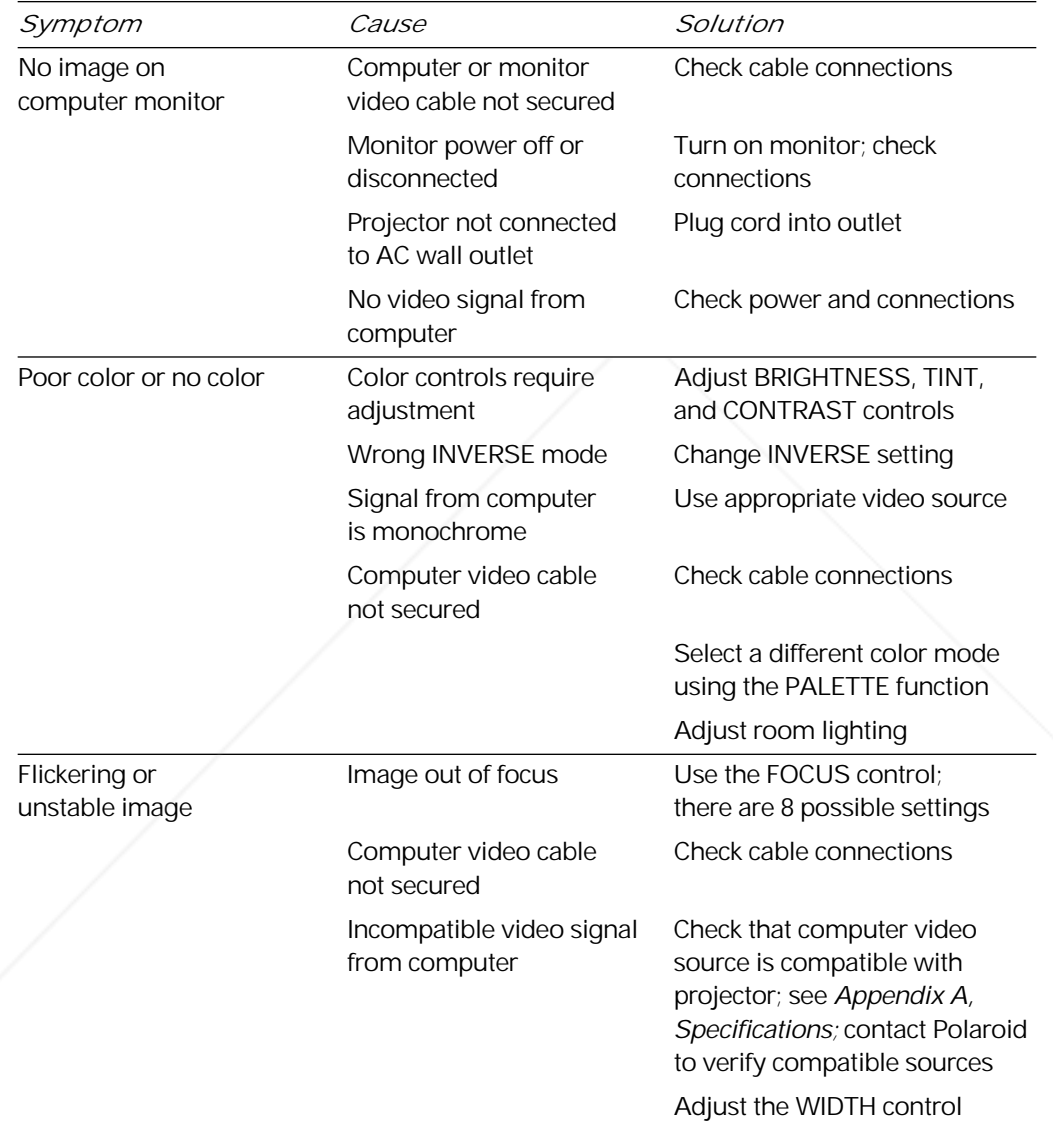

FixYourDLP.com **Discount-Merchant.com (800) 281-8860**<br>THE TRUSTED SOURCE FOR PROJECTOR LAMPS AND ACCESSORIES

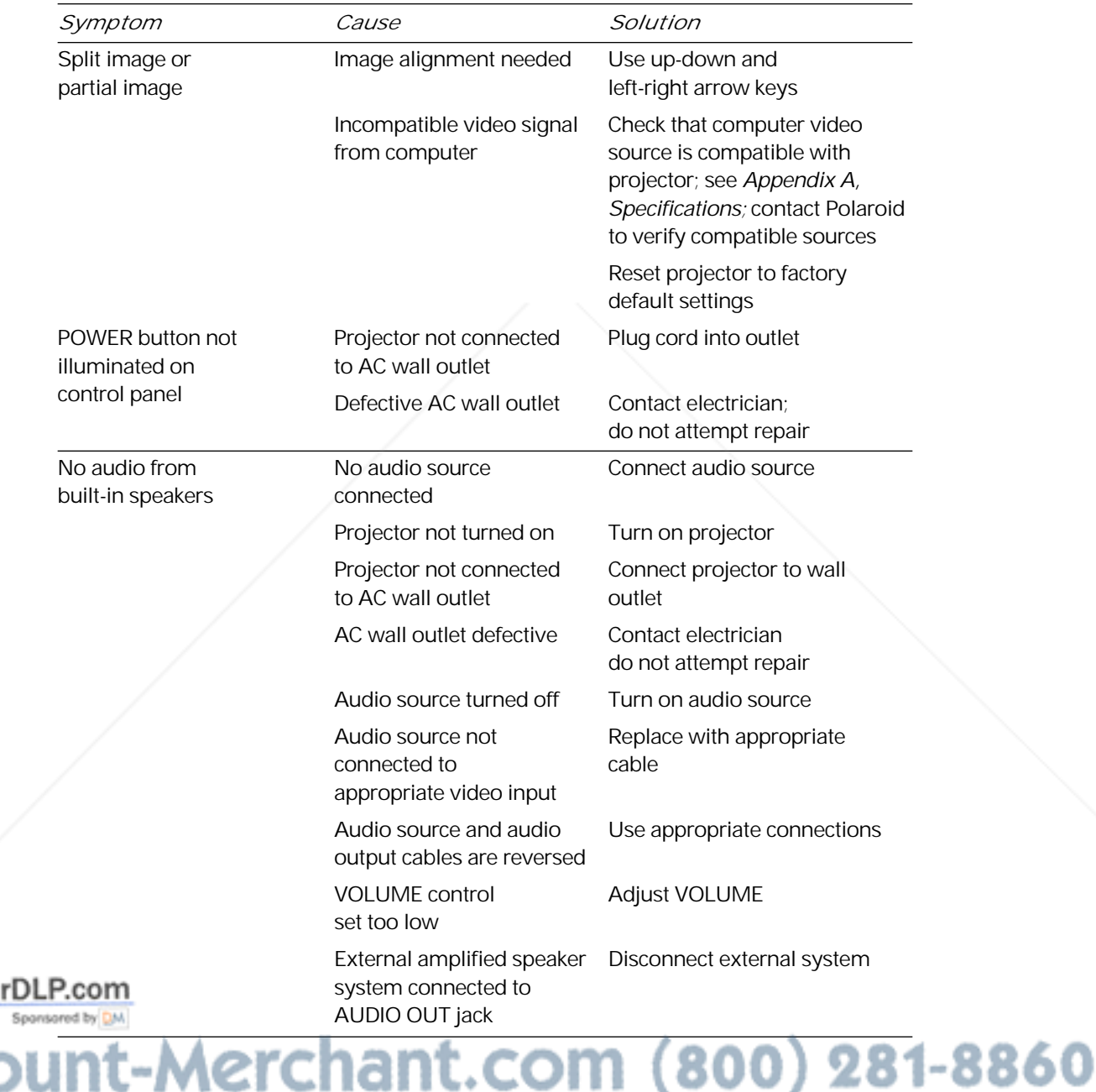

**Disco** THE TRUSTED SOURCE FOR PROJECTOR LAMPS AND ACCESSORIES

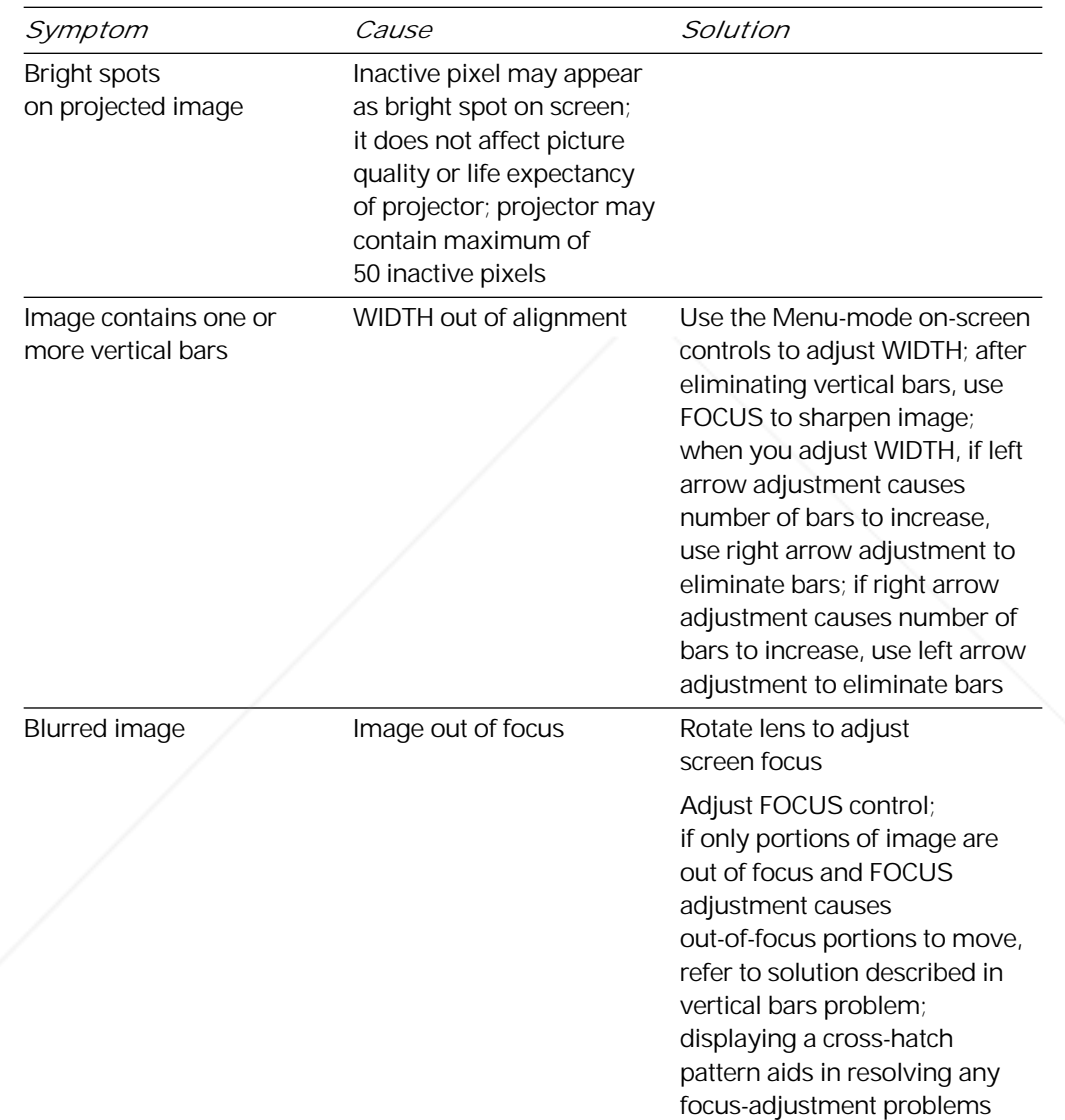

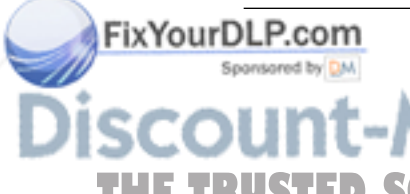

**Discount-Merchant.com (800) 281-8860**<br>THE TRUSTED SOURCE FOR PROJECTOR LAMPS AND ACCESSORIES

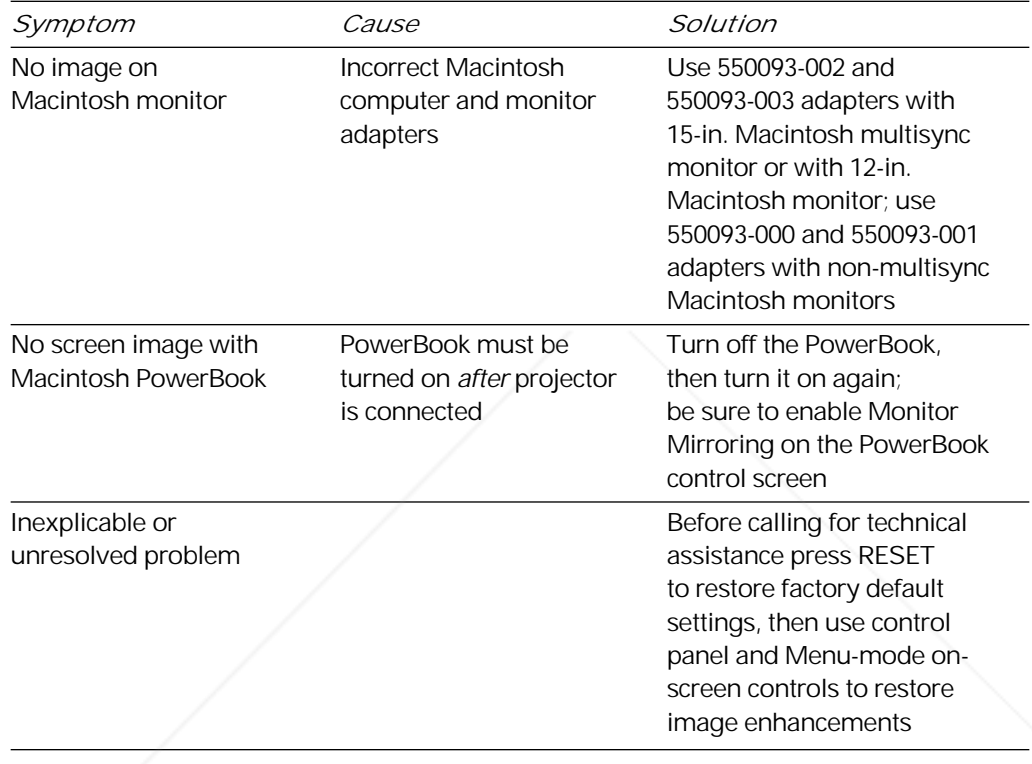

*Where to get help*

FixYourDLP.com

Sponsored by DM

If at any time you need help:

- *1* Check the Troubleshooting guide.
- *2* Call your dealer's technical support line and explain your problem.

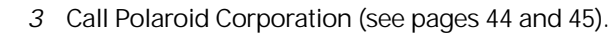

ount-Merchant.com (800) 281-8860 **THE TRUSTED SOURCE FOR PROJECTOR LAMPS AND ACCESSORIES** 

FixYourDLP.com

Spansared by DM

#### *Polaroid Offices and Service Centers*

*Australia* Polaroid Australia Pty. Ltd. 13–15 Lyonpark Road P.O. Box 163 North Ryde, N.S.W. 2113 Tel.: (02) 9 950 7000 Fax: (02) 887 2209

*Belgique/België* Polaroid (Belgium) N.V.–S.A. Rue Colonel Bourg 111 Kolonel Bourgstraat 111 1140 Bruxelles–1140 Brussel Tel.: 32 2 702 86 20 Fax: 32 2 726 92 99 Toll free: 32 78 155 905

*Brasil* Polaroid do Brasil Ltda. Av. Paulista, 1776–11º andar Cerqueira Cesar São Paulo–Capital 01310-921 Tel.: 55.11.285.6411 Fax: 55.11.283.2625 288.6521 287.5393

*Canada* Polaroid Canada Inc. 350 Carlingview Drive Etobicke, Ontario M9W 5G6 Toll free: 1-800-268-6970

*Danmark* Polaroid a.s. Blokken 75 3460 Birkerød Tlf.: 42 81 75 00 Fax: 42 81 70 26

*Deutschland* Polaroid GMBH Sprendlinger Landstrasse 109 63069 Offenbach Tel.: 069 8404 1 Fax: 069 8404 204

*España* Polaroid (España), S.A Calle Orense, 16 2a planta 28020 Madrid Tno: 34-1-597.02.52 Fax: 34-1-597.27.82

*France* Polaroid (France) S.A. B.P. 7 78996 Elancourt Cédex Tel.: (1) 30 68 38 38 Fax: (1) 30 68 38 39

*Hong Kong* Polaroid (Far East) Ltd. 32/F Windsor House 311 Gloucester Road Causeway Bay Tel.: (852) 2894 0333 Fax: (852) 2895 1382

*Italia* Polaroid (Italia) S.p.A. Via Piave 11 21051 Arcisate (Varese) Tel.: 0332-470031 Fax: 0332-478249

*Japan* Nippon Polaroid Kabushiki Kaisha Mori Building No. 30 Toranomon 3-2-2 Minato-ku Tokyo 105 Tel.: 81-3-3438-8811 Fax: 81-3-3433-3537

*México* Polaroid de México S.A. de C.V. Paseo de la Reforma 195 Piso 17 C.P. 06500 México, D.F. Tel.: 703-1111 Fax: 566-0505 Del interior al 91 (800) 70-727 Ventas 91 (800) 70-747

*Nederland* Polaroid Nederland B.V. Zonnebaan 45 3606 CH Maarssen PO Box 1219 3600 BE Maarssen Tel.: 31-30-2-410-420 Fax: 31-30-2-411-969

Reparaties: Polaroid (Europe) B.V. Hoge Bothofstraat 45 7511 ZA Enschede

Tel.: 31-53-4-865-400

281-8860 **THETRUSTEDSOURCEFORPROJECTORLAMPSANDACCESSORIES**

#### **Troubleshooting** 45

*New Zealand* Polaroid New Zealand Ltd. Camera Services 24-26 Anzac Avenue Auckland Tel.: (09) 377 3773

*Norge* Polaroid (Norge) A/S Industriveien 8B, 1473 Skårer Postboks 80, 1471 Skårer Tlf: 67 90 47 10 Fax: 67 90 51 73

*Österreich* Polaroid Ges.m.b.H. Eitnergasse 5A 1231 Wien Tel.: 869 86 27 Fax: 869 81 00

*Portugal* Polaroid (España) S.A. Sucursal em Portugal Edificio Monumental Avenida Praia da Vitória, 71-A 4º B 1050 Lisboa Tel.: (01) 316.10. 52

*Puerto Rico* Polaroid Caribbean Corporation Centro de Seguros Ave. Ponce de León 701 Miramar, Santurce 00907 Tel.: (809) 725-6240 Fax: (809) 725-5462

*Schweiz/Suisse/Svizzera* Polaroid AG Hardturmstrasse 133 8037 Zürich Tel.: (01) 277.72.72

*Suomi* Polaroid Oy Sinikalliontie 10 02630 Espoo Puh: 90-502 35 33 Fax: 90-502 35 50

*Sverige* Polaroid AB Ekholmsvägen 34 Box 204 127 24 Skärholmen Tel.: 08-710 08 50

FixYourDLP.com

Sponsored by DM

#### *U.K.*

Polaroid (U.K.) Ltd. & Polaroid Export Operations Wheathampstead House Codicote Road Wheathampstead Hertfordshire AL4 8SF U.K.

Tel: (44) 1582 632000 Freefone: 0800 010119

*U.S.A.* Polaroid Corporation Technical Assistance Tel.: Toll free 1-800-432-5355 Call for the nearest Polaroid location

vunt-Merchant.com (800) 281-8860 THE TRUSTED SOURCE FOR PROJECTOR LAMPS AND ACCESSORIES

#### *One Year Warranty*

Polaroid Corporation warrants your Polaview Projector equipment against defects in manufacture for a period of one year from the date of purchase. To verify the warranty period, you should keep the sales slip or other proof of the purchase date.

Should this product, or any component or accessory included with it, become defective at any time during the warranty period, Polaroid Corporation will, at its discretion, either replace or repair this item, without charge, provided the product is returned to a designated servicing location (prepaid and insured). To ship the unit, pack the carrying case in the original carton or equivalent, with plenty of padding.

This Limited Warranty does not apply to product damage resulting from accident, incorrect installation, unauthorized modification, misuse or abuse.

*U.S.A. and Canada* Before you return your equipment for repair, please call Polaroid Electronic Imaging Technical Support from within the U.S.A. at 1-800-432-5355, Monday through Friday, 8 a.m. to 8 p.m., Eastern Time. In Canada, call 1-800-268-6970. We can help you determine what is at fault, and advise you on how and where to get service in the quickest and most convenient way.

> THIS WARRANTY EXCLUDES ALL INCIDENTAL AND CONSEQUENTIAL DAMAGES. ALL EXPRESSED OR IMPLIED LIABILITY FOR THIS EQUIPMENT INCLUDING BUT NOT LIMITED TO THE IMPLIED WARRANTY OF MERCHANTABILITY AND FITNESS FOR A PARTICULAR PURPOSE ARE LIMITED IN DURATION TO THE ONE-YEAR WARRANTY PERIOD.

SOME STATES DO NOT ALLOW THE EXCLUSION OR FixYourDLP.com LIMITATION OF INCIDENTAL OR CONSEQUENTIAL DAMAGES OR THE DURATION OF IMPLIED WARRANTIES **THETRUSTEDSOURCEFORPROJECTORLAMPSANDACCESSORIES** SO THE ABOVE LIMITATIONS MAY NOT APPLY TO YOU. THIS WARRANTY GIVES YOU SPECIFIC LEGAL RIGHTS, AND YOU MAY ALSO HAVE OTHER RIGHTS WHICH MAY VARY FROM STATE TO STATE.

*Outside the U.S.A.* THIS WARRANTY EXCLUDES ALL INCIDENTAL AND *and Canada* CONSEQUENTIAL DAMAGES AND DOES NOT AFFECT YOUR STATUTORY RIGHTS.

> *Note:* No user-serviceable parts inside, with the exception of the lamp which can be replaced as described in this manual. Attempts to modify mechanical or electronic parts inside will void your warranty, and may be hazardous.

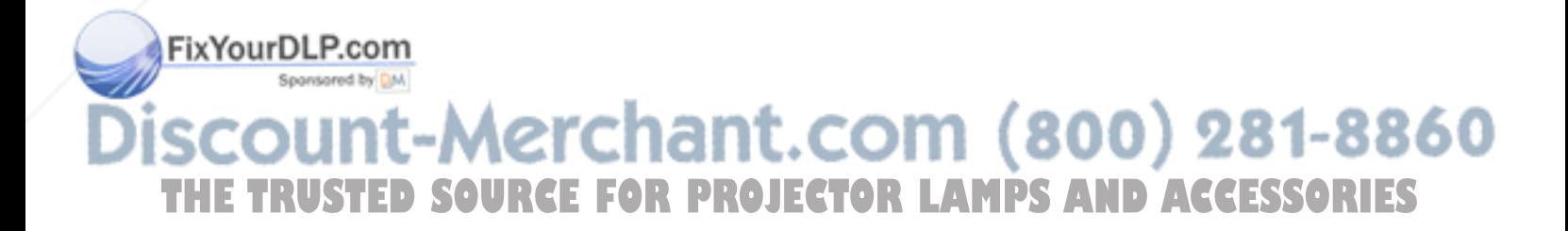

## Appendix A: Specifications

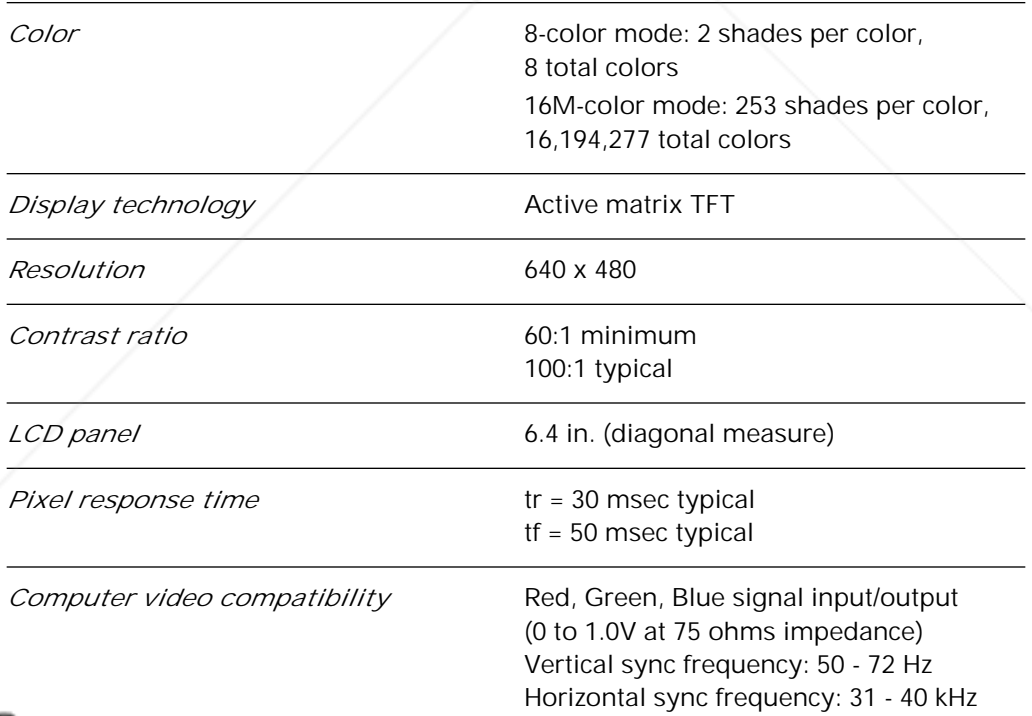

FixYourDLP.com

**THE TRUSTED SOURCE FOR PROJECTOR LAMPS AND ACCESSORIES** 

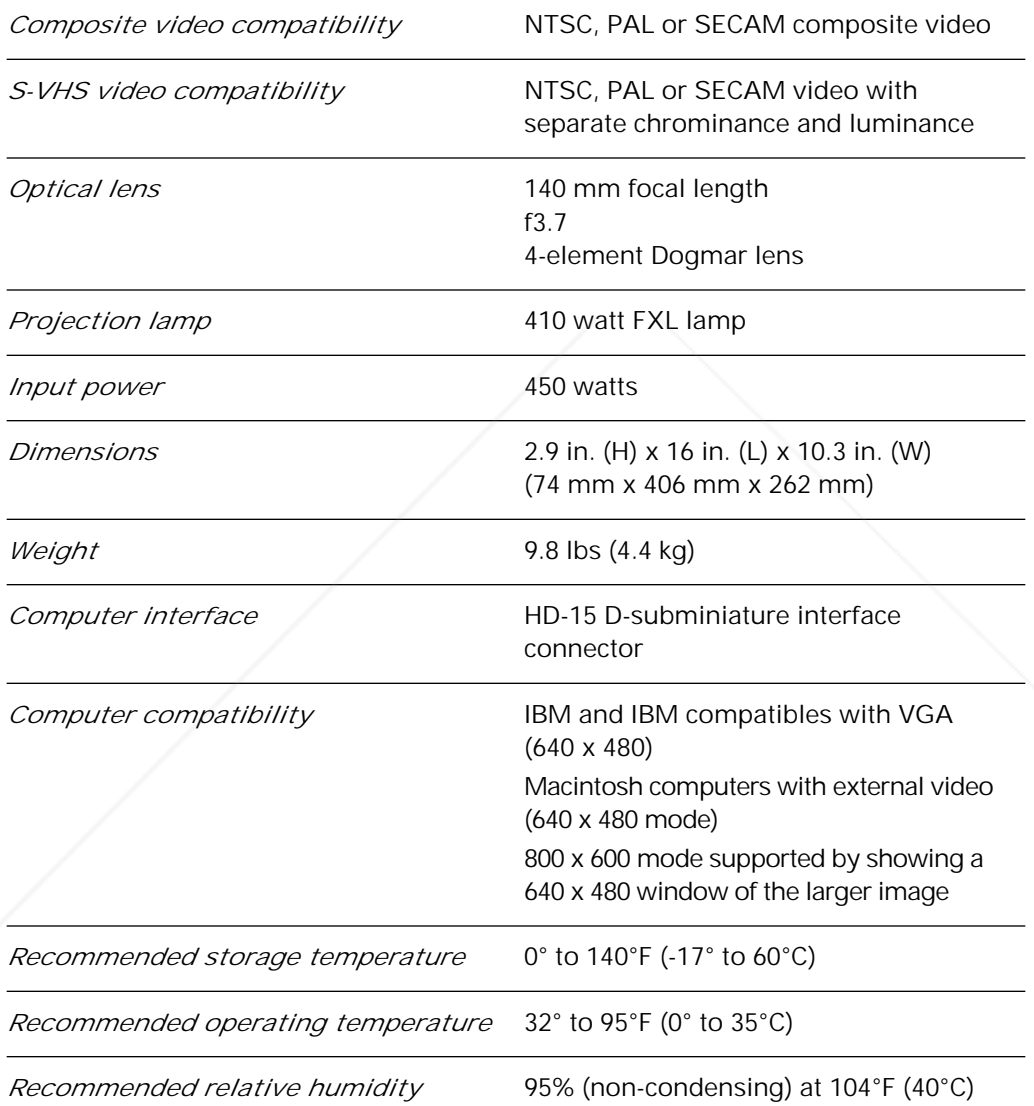

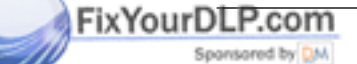

**Discount-Merchant.com (800) 281-8860**<br>THE TRUSTED SOURCE FOR PROJECTOR LAMPS AND ACCESSORIES

### Appendix B: Parts

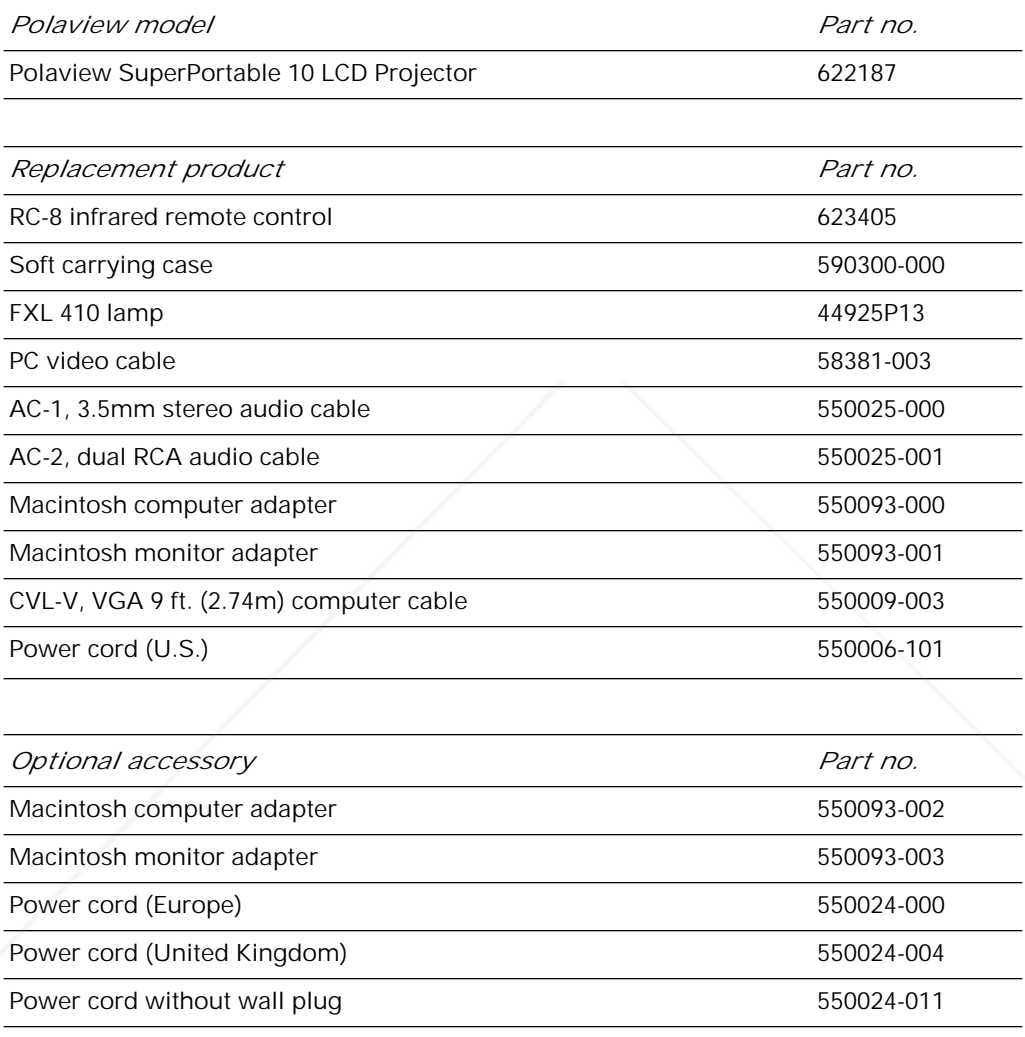

**THE TRUSTED SOURCE FOR PROJECTOR LAMPS AND ACCESSORIES** 

FixYourDLP.com

Sponsored by DM

You can order replacement parts and accessories through your local dealer or by contacting Polaroid (see pages 44 and 45).

ount-Merchant.com (800) 281-8860

## Appendix C: Abbreviations

### *Abbreviations*

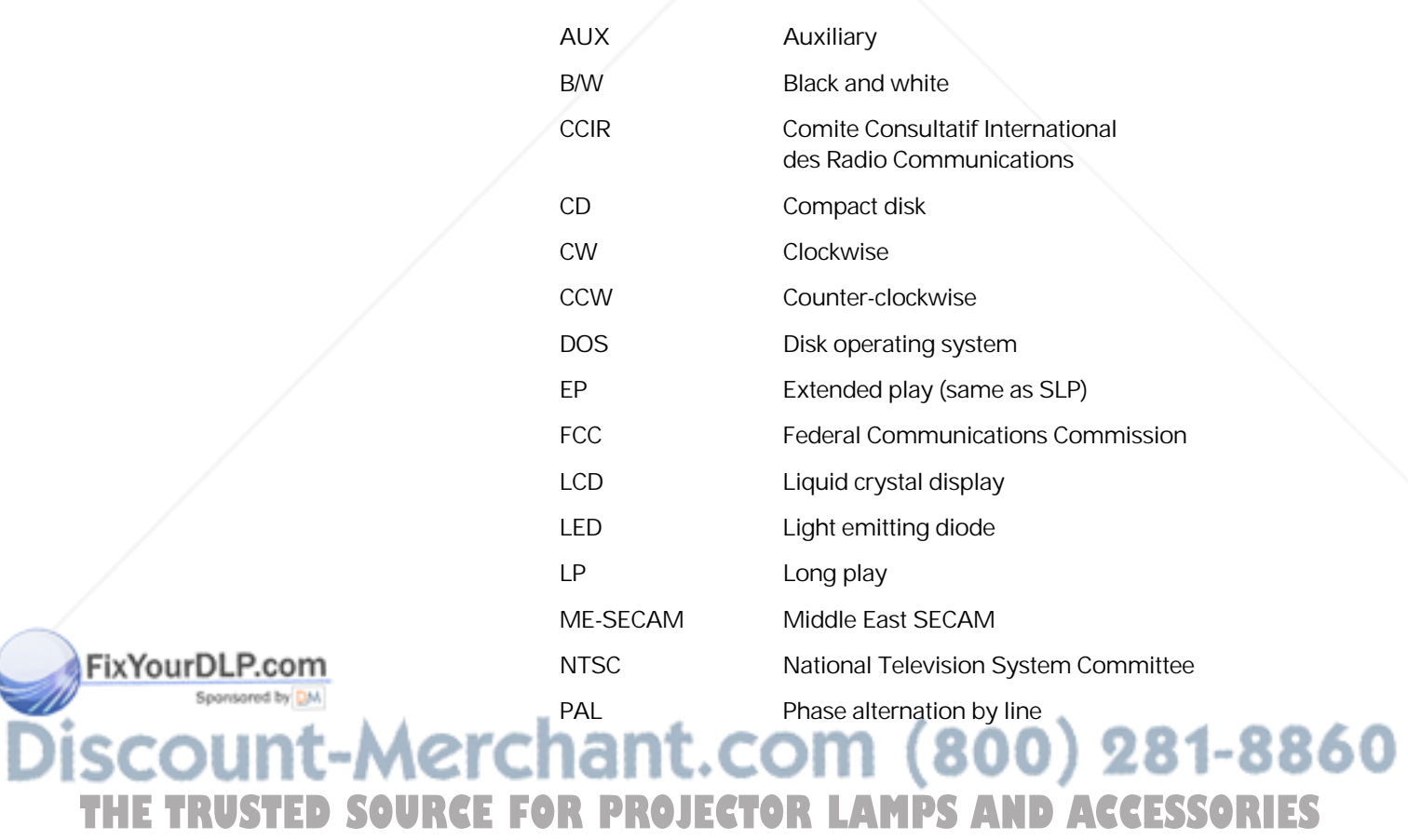

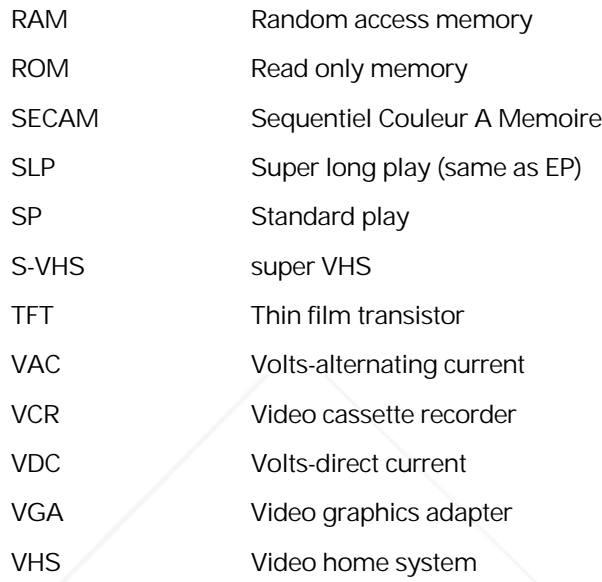

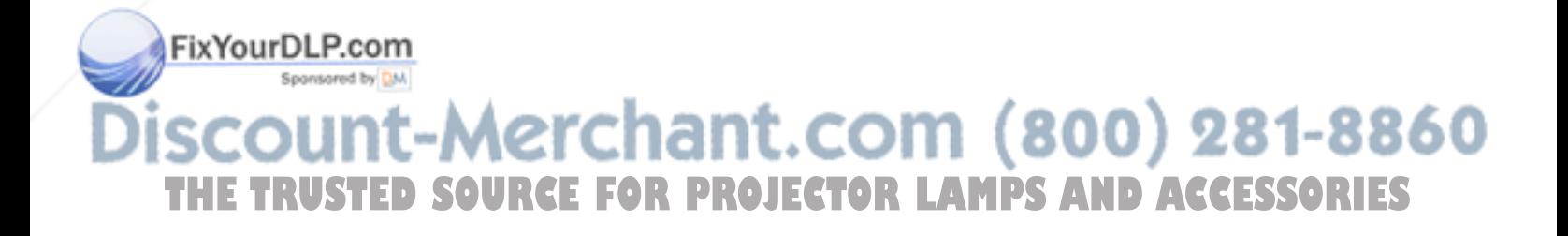

### Index

#### *A*

Abbreviations, 53–54 Accessories, 4, 51 Adapter, 3, 4, 8, 15 Alignment, 21, 23, 41, 42 Arrow keys, 21, 23, 24, 25, 26, 41, 42 Audio, 13, 17, 41 AUDIO IN, 12, 13 AUDIO OUT, 12, 13, 17, 41

#### *B*

Battery, 23, 35–38 battery replacement, 35–38 BRIGHT, 23 BRIGHTNESS, 20, 40

#### *C*

Cables, 3, 11–12 Cleaning, 5 Color, 2, 25, 26, 40, 49 Compatibility, 2, 49–50 Computer, see Compatibility or Connections COMPUTER, 12, 14, 15, 21

Connections, 11–15, 39, 40 Audio, 13 Macintosh, 15 PC, 14 S-video, 13 Video, 13 Connector panel, 8, 11, 20 AUDIO IN, 12, 13 AUDIO OUT, 12, 13, 17, 41 COMPUTER, 12, 14, 15, 21 MONITOR, 12, 15, 14, 18 S-VHS, 11, 13, 21 VIDEO, 11, 13, 21 CONTRAST, 20, 23, 40 Control panel, 2, 8, 16, 19, 20–22, 27 Control-panel keys, 20–22 Alignment, 21, 23, 41, 42 BRIGHTNESS, 20, 40 CONTRAST, 20, 23, 40 F1, 22 F2, 22, 23 MENU, 21, 23, 24–26 POWER, 13, 16, 22, 27, 31, 42 REPLACE LAMP, 22, 27, 31 RESET, 21, 23, 43 SOURCE, 18, 21, 23 VOLUME, 17, 20, 23, 41

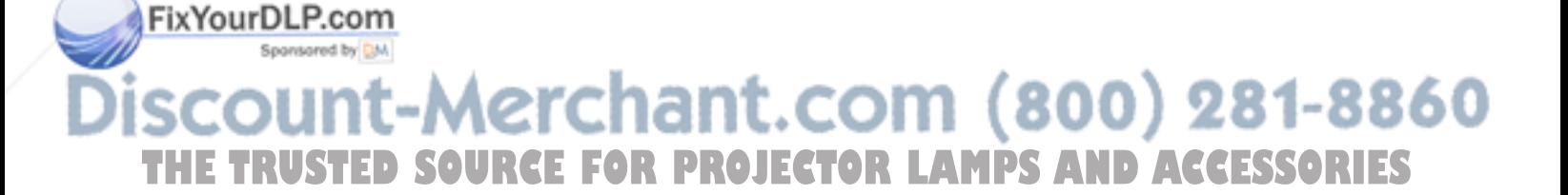

#### *D*

Default settings, 17, 18, 21, 41

#### *E*

ENGLISH, 25

#### *F*

F1, 22 F2, 22, 23 Fans, 29, 40 Features, 1–2 Focus, 17, 24, 40, 42 FOCUS, 17, 24, 40, 42 FRENCH, 25 Fuse holder, 34 Fuse replacement, 34

#### *G*

GERMAN, 25

#### *I*

Indicators Control panel, 27 LED, 23, 35, 38 POWER, 27 REPLACE LAMP, 27 Image size, 10 INVERSE, 24, 40

#### *L*

Lamp, 16, 25, 31–33, 50 Lamp access, 16 Lamp-access door, 16, 32 Lamp holder, 32–33 LAMP HOURS, 25, 31 Lamp replacement, 5, 31–33 Language, 25 LCD, 2 LED indicator, 23, 35, 38 Lens, 8, 17, 30, 42, 50 Locking, 8, 9, 29

#### *M*

Mac connection, 15 MENU, 21, 23. 24–26 Menu-mode on-screen controls, 17, 18, 19, 22, 24–26 FOCUS, 17, 24, 40, 42 INVERSE, 24, 40 LAMP HOURS Language MIRROR, 24 PALETTE, 25, 40 TINT, 25, 40 TONE, 25 TV COLOR, 26 TV COMPRESS, 26 TV SHARPNESS, 26 WIDTH, 24, 40, 42 Mirror, 8, 9, 16, 29, 30, 31 MIRROR, 24 MONITOR, 12, 15, 14, 18

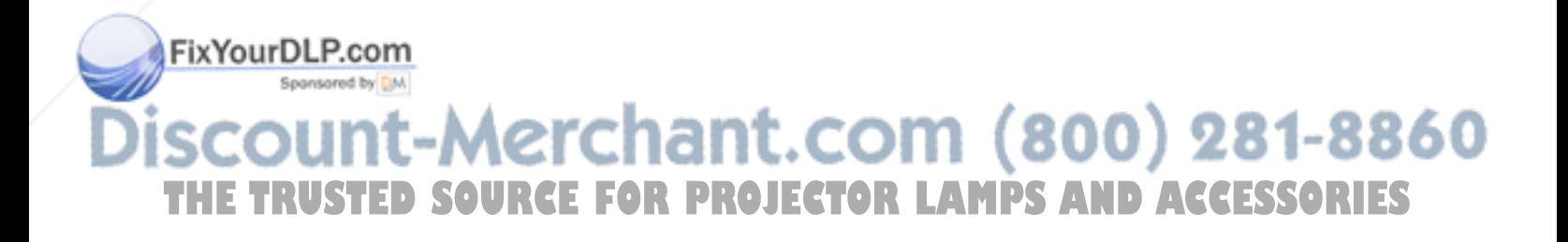

#### *O*

Opening, 9 Operating temperature, 29, 50

#### *P*

PALETTE, 25, 40 Parts, 3–4, 8, 51 PC connection, 14 Pixel, 2, 42, 49 Polaroid Offices and Service Centers, 44–45 Polaview 10 SuperPortable LCD Projector connections, 11–15, 39, 40 maintenance, 29–38 opening, 9 safety, 5-6 specifications, 49–50 storage, 29 transporting, 29 troubleshooting, 39–48 turning off, 18 turning on, 16 warranty, 46–47 POWER, 13, 16, 22, 27, 31, 42 Power cord, 3, 5, 13, 31, 34 PowerBook, 43 Projection lens, 8, 17, 30, 42, 50 Projector locking mechanism, 8, 9, 29

#### *R*

Relative humidity, 50 Remote control, 4, 19, 23, 35–38 battery, 23, 35–38 battery replacement, 35–38 keys, 23 Arrow keys, 21, 23, 24, 25, 26, 41, 42 BRIGHT, 23 CONTRAST, 20, 23, 40 F2, 22, 23 LAMP, 22, 23, 27, 31 LED indicator, 23, 35, 38 MENU, 21, 23. 24–26 RESET, 21, 23, 43 SOURCE, 18, 21, 23 VOLUME, 17, 20, 23, 41 REPLACE LAMP, 22, 27, 31 Replacement parts, 4, 51 RESET, 21, 23, 43

#### *S*

Safety, 5–6 Service, 6, 43–45 Setup, 7–18 SOURCE, 18, 21, 23 SPANISH, 25 Spare lamp, 33 Speakers, 13, 17, 41 Specifications, 49–50 Storage, 29 Storage temperature, 29, 50 S-VHS, 11, 13, 21

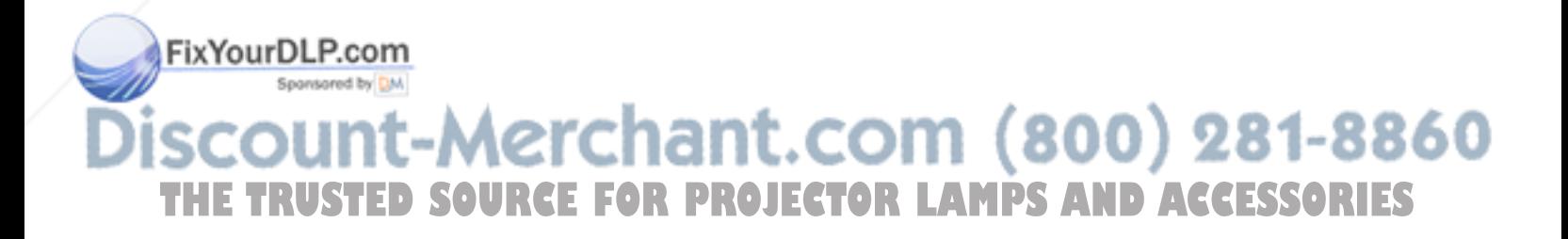

#### *T*

TFT LCD, 2 TINT, 25, 40 TONE, 25 Transporting, 29 Troubleshooting, 39–48 Turning off, 18 Turning on, 16 TV COLOR, 26 TV COMPRESS, 26 TV SHARPNESS, 26

*V*

Vents, 5, 8, 10, 16 Video, 1, 2, 11, 13, 18, 21, 39, 40, 41 VIDEO, 11, 13, 21 VOLUME, 17, 20, 23, 41

#### *W*

Warranty, 46–47 WIDTH, 24, 40, 42

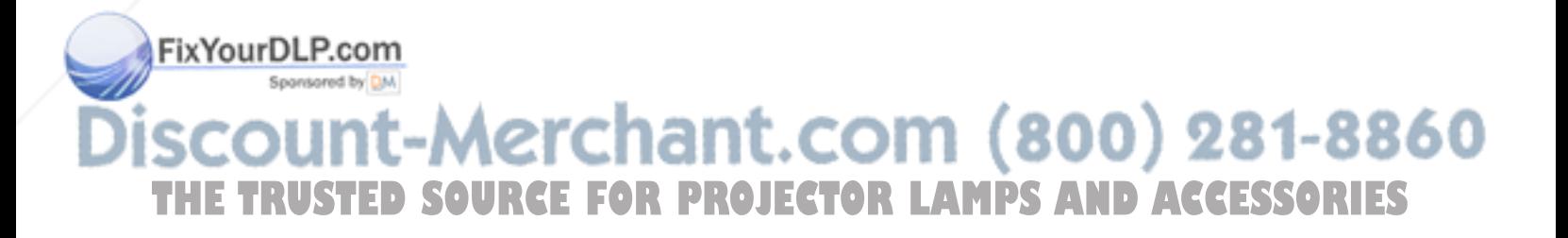

### **«Polaroid**

property of their respective owners.

**FixYourDLP.com**<br>
Spe PXW8557,10/96 Printed in U.S.A. 1F2430

"Polaroid" and "Polaview" are trademarks of Polaroid Corporation, Cambridge, MA, U.S.A. Other trademarks may be the<br>property of their respective owners.<br>**YOUIDER COMPLE POLARE FOR PROJECTOR LAMPS AND ACCE**<br>**E TRUSTED SOURC** THE TRUSTED SOURCE FOR PROJECTOR LAMPS AND ACCESSORIES

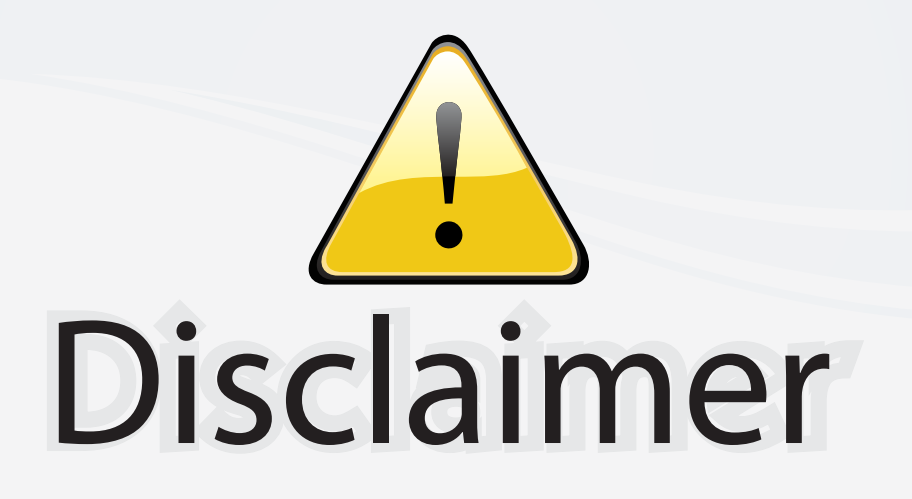

This user manual is provided as a free service by FixYourDLP.com. FixYourDLP is in no way responsible for the content of this manual, nor do we guarantee its accuracy. FixYourDLP does not make any claim of copyright and all copyrights remain the property of their respective owners.

About FixYourDLP.com

FixYourDLP.com (http://www.fixyourdlp.com) is the World's #1 resource for media product news, reviews, do-it-yourself guides, and manuals.

Informational Blog: http://www.fixyourdlp.com Video Guides: http://www.fixyourdlp.com/guides User Forums: http://www.fixyourdlp.com/forum

FixYourDLP's Fight Against Counterfeit Lamps: http://www.fixyourdlp.com/counterfeits

# Sponsors:

RecycleYourLamp.org – Free lamp recycling services for used lamps: http://www.recycleyourlamp.org

Lamp Research - The trusted 3rd party lamp research company: http://www.lampresearch.com

Discount-Merchant.com – The worlds largest lamp distributor: http://www.discount-merchant.com

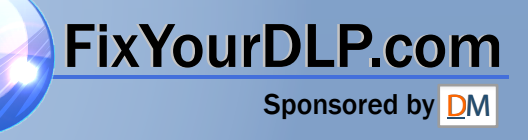